# K-SERIES **MIDI STUDIO CONTROLLER**

# K25 K49 K61 K61p

# **Owner's Manual Manuel d'utilisation Bedienungsanleitung**

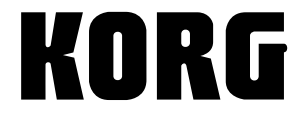

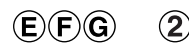

Download from Www.Somanuals.com. All Manuals Search And Download.

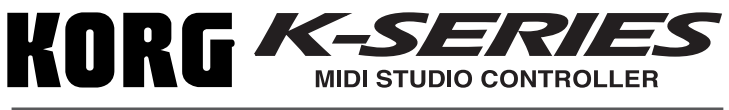

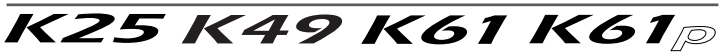

# **Owner's manual**

# **Table of Contents**

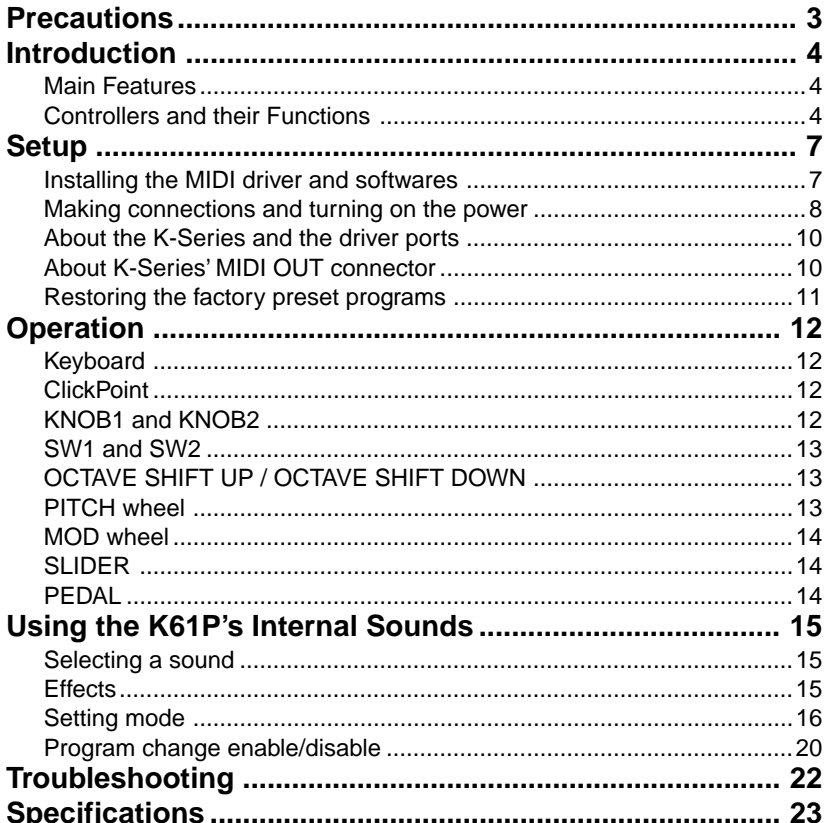

# <span id="page-2-0"></span>**Precautions**

#### **Location**

Using the unit in the following locations can result in a malfunction.

- In direct sunlight
- Locations of extreme temperature or humidity
- Excessively dusty or dirty locations
- Locations of excessive vibration
- Close to magnetic fields

#### **Power supply**

Please connect the designated AC adapter to an AC outlet of the correct voltage. Do not connect it to an AC outlet of voltage other than that for which your unit is intended.

#### **Interference with other electrical devices**

Radios and televisions placed nearby may experience reception interference. Operate this unit at a suitable distance from radios and televisions.

#### **Handling**

To avoid breakage, do not apply excessive force to the switches or controls.

#### **Care**

If the exterior becomes dirty, wipe it with a clean, dry cloth. Do not use liquid cleaners such as benzene or thinner, or cleaning compounds or flammable polishes.

#### **Keep this manual**

After reading this manual, please keep it for later reference.

#### **Keeping foreign matter out of your equipment**

Never set any container with liquid in it near this equipment. If liquid gets into the equipment, it could cause a breakdown, fire, or electrical shock.

Be careful not to let metal objects get into the equipment. If something does slip into the equipment, unplug the AC adapter from the wall outlet. Then contact your nearest Korg dealer or the store where the equipment was purchased.

#### **THE FCC REGULATION WARNING (for U.S.A.)**

This equipment has been tested and found to comply with the limits for a Class B digital device, pursuant to Part 15 of the FCC Rules. These limits are designed to provide reasonable protection against harmful interference in a residential installation. This equipment generates, uses, and can radiate radio frequency energy and, if not installed and used in accordance with the instructions, may cause harmful interference to radio communications. However, there is no guarantee that interference will not occur in a particular installation. If this equipment does cause harmful interference to radio or television reception, which can be determined by turning the equipment off and on, the user is encouraged to try to correct the interference by one or more of the following measures:

- Reorient or relocate the receiving antenna.
- Increase the separation between the equipment and receiver.
- Connect the equipment into an outlet on a circuit different from that to which the receiver is connected.
- Consult the dealer or an experienced radio/ TV technician for help.

Unauthorized changes or modification to this system can void the user's authority to operate this equipment.

#### **CE mark for European Harmonized Standards**

CE mark which is attached to our company's products of AC mains operated apparatus until December 31, 1996 means it conforms to EMC Directive (89/336/EEC) and CE mark Directive (93/ 68/EEC).

And, CE mark which is attached after January 1, 1997 means it conforms to EMC Directive (89/336/ EEC), CE mark Directive (93/68/EEC) and Low Voltage Directive (73/23/EEC).

Also, CE mark which is attached to our company's products of Battery operated apparatus means it conforms to EMC Directive (89/336/EEC) and CE mark Directive (93/68/EEC).

#### **IMPORTANT NOTICE TO CONSUMERS**

This product has been manufactured according to strict specifications and voltage requirements that are applicable in the country in which it is intended that this product should be used. If you have purchased this product via the internet, through mail order, and/or via a telephone sale, you must verify that this product is intended to be used in the country in which you reside.

WARNING: Use of this product in any country other than that for which it is intended could be dangerous and could invalidate the manufacturer's or distributor's warranty.

Please also retain your receipt as proof of purchase otherwise your product may be disqualified from the manufacturer's or distributor's warranty. Company names, product names, and names of formats etc. are the trademarks or registered trademarks of their respective owners.

\* Company names, product names, and names of formats etc. are the trademarks or registered trademarks of their respective owners.

# **Introduction**

<span id="page-3-0"></span>Thank you for purchasing this K-Series USB/MIDI Studio Controller. For trouble-free enjoyment of this controller, please read this manual carefully and use the product only as directed. Keep this manual in a safe place where you can easily refer to it in the future. This manual applies to the K25, K49, and K61. There is a special section that covers the additional features of the K61P.

# **Main Features**

- ❏ Equipped with a variety of expressive and powerful controllers.
- ❏ ClickPoint provides two simultaneous controllers (X and Y), and also serves as a mouse for your software applications.
- ❏ Korg's M1 Le software synthesizer is included with your K-Series controller, so you can enjoy playing and creating high quality sounds immediately.
- ❏ The K61P contains an internal sound engine (borrowed form Korg's digital piano series) capable of producing 24 high fidelity sounds - including piano, electric piano, organs and more.

# **Controllers and their Functions**

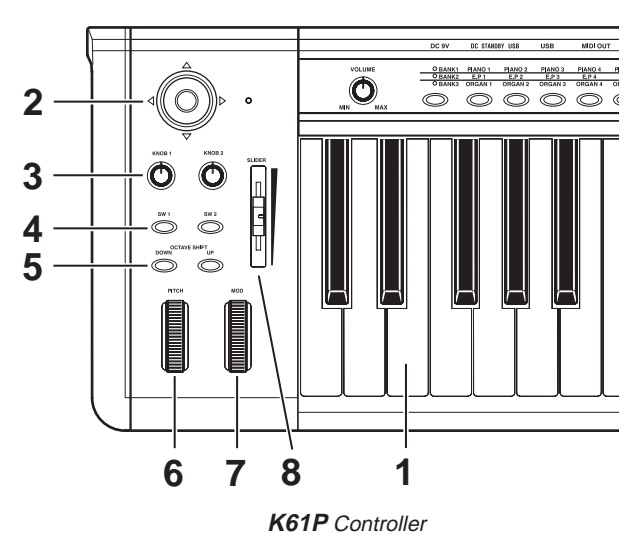

### **1. Keyboard**

The keyboard features full-size, velocity-sensing keys.

### **2. ClickPoint**

Two modes allow the ClickPoint controller to behave as an X - Y realtime controller, or as a clickable cursor/mouse when working with Softsynths or DAW software running on a computer.

#### **3. KNOB1 / KNOB2**

With MIDI control assignment, KNOB1/KNOB2 can be used to operate connected external MIDI equipment and software synthesizer such as DAW running on PC.

#### **4. SW1 / SW2**

These two assignable switches can be assigned independently to any MIDI control change number, allowing you to control other MIDI devices or music software programs. They can also be used as Up 1 and Down 1 buttons when selecting programs (Program Change).

#### **5. OCTAVE SHIFT UP / OCTAVE SHIFT DOWN**

The octave buttons shift the pitch up and down in units of one octave.

#### **6. PITCH wheel**

The Pitch Bend Wheel provides a smooth, continuous up or down change in pitch, that can be controlled in realtime.

#### **7. MOD wheel**

The Modulation Wheel can be assigned to any MIDI control change number, allowing you to control other MIDI devices or music software programs.

### **8. SLIDER**

The Slider can be assigned to any MIDI control change number, allowing you to control other MIDI devices or music software programs, and is especially handy for functions such as volume and expression.

# **Sound Generator(K61P)**

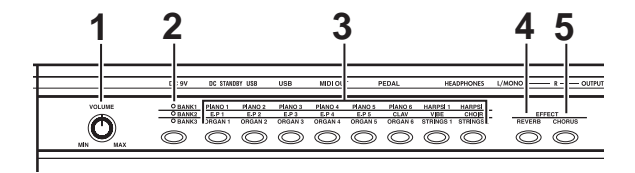

#### **1. VOLUME knob**

This knob controls the volume of the internal sound engine. This sound is sent from the OUTPUT jacks (L/MONO,R) and the HEADPHONE jack.

### **2. BANK button**

The 24 internal sounds are arranged in three banks, each containing eight sounds. This button selects the current bank.

### **3. PROGRAM buttons**

Use one of these buttons to select a sound from within the current bank.

#### **4. REVERB button**

This button is used to select the depth of the reverb effect, and to turn it on and off.

#### **5. CHORUS button**

This button is used to select the depth of the chorus effect, and to turn it on and off.

# **Rear panel**

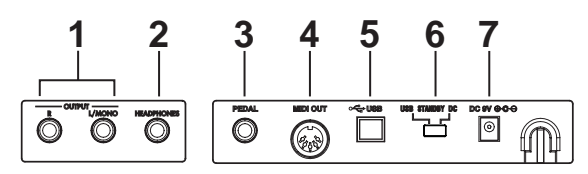

Illustration shows the rear panel of K61P.

# **1. OUTPUT jacks (K61P only)**

These are the output jacks of internal sound engine. These can be connected to an amplifier, audio monitoring system, or to an audio recording device.

### **2. HEADPHONES jack (K61P only)**

This jack is provided so that you can listen to the internal sound engine through a set of stereo headphone (standard plug).

### **3. PEDAL jack**

An optional momentary pedal (such as the Korg PS-2 pedal switch) can be connected to the pedal jack. The K-Series will automatically detect the polarity of the pedal when the power is turned on.

### **4. MIDI OUT connector**

The MIDI out jack provides direct control of other MIDI equipped sound modules or audio devices. (P.10 "**About the K-Series' MIDI OUT connector**")

### **5. USB connector**

The USB connector allows your K-Series controller to communicate directly with your computer.

#### **6. Power switch**

This switch turns the K-Series on by selecting either DC(Adapter) or USB power.When not in use, this switch places the K-Series in the standby mode. (p.8 "**Making connections and turning on the power**")

### **7. Power supply connector**

Connect the optional AC adapter here. For ultimate convenience, the K-Series controllers can be powered directly from the USB bus - in most cases. In situations using an unpowered USB hub, or when controlling a MIDI module, you may wish to use an AC adapter.

# **Setup**

# <span id="page-6-0"></span>**Installing the MIDI driver and softwares**

# **Contents of the CD-ROM**

The included CD-ROM contains the follwing.

- ❏ K-Series editor
- ❏ KORG M1 Le software synthesizer
- ❏ KORG USB-MIDI driver for Windows XP
- ❏ Installation guide
- ❏ K-Series editor owner's manual
- ❏ M1 Le software synthesizer owner's manual
- ❏ Software license

# **Operating requirements**

# ■ Mac OS X users

#### **Computer**

Apple Macintosh computer with a USB port that satisfies the operating requirements of Mac OS X

#### **Supported operating systems**

Mac OS X ver.10.3 or later

### ■ **Windows XP users**

#### **Computer**

A computer with a USB port, that satisfies the operating requirements of Microsoft Windows XP (USB chipset made by Intel Corporation is recommended)

#### **Supported operating systems**

Microsoft Windows XP Home Edition/Professional Service pack 1 or later

# **Install**

On the CD-ROM included with your K-Series controller, please refer to the installation instructions regarding the installation of the KORG USB-MIDI Driver for Windows XP, the K-Series Editor, and the M1 Le software synthesizer.

# **Please read before use**

- ❏ Copyright to all software pertaining to this product is the property of Korg Corporation.
- ❏ A license agreement for the software pertaining to this product is included separately. You must read this license agreement before you install the software. Your installation of the software will be taken to indicate your acceptance of the agreement.
- ❏ Apple, Macintosh and Mac OS are registered trademarks of Apple Computer, Inc.
- ❏ Windows XP is a registered trademark of Microsoft Corporation in the U.S. and other countries.
- ❏ All other product and company names are trademarks or registered trademarks of their respective holders.

# <span id="page-7-0"></span>**Making connections and turning on the power**

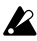

Be sure all your equipment is turned off BEFORE you begin hooking everything up. You must excercise caution, otherwise you may damage your speaker system or cause other malfunctions.

# **Connections using USB**

- *1* Use a USB cable to connect the K-Series to the USB connector of your computer.
- 2 If you want to use a pedal, connect it to the PEDAL jack.

 $\mathbb Z$  The K-Series will detect the polarity of the pedal when the power is turned on. Therefore, if a pedal is connected, do not hold it down while you turn the power on.

*3* To turn on the power, set the K-Series' power switch to the **USB** position.

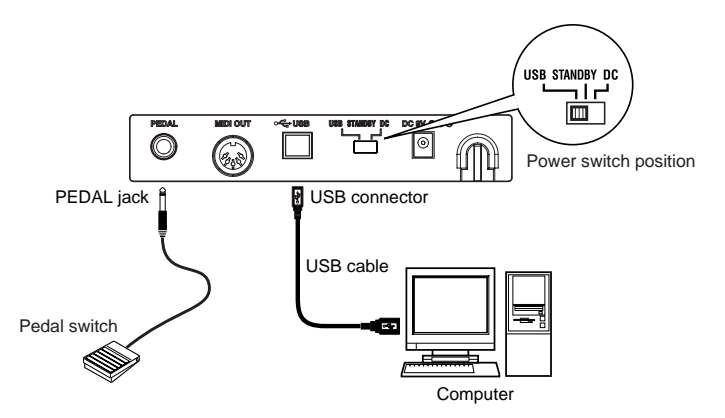

*4* When you are ready to turn off the power, set the power switch to **STANDBY**.

 $\mathbb Z$  If you're using a USB connection, you generally don't need to use an AC adapter. However if your computer is low-powered, or if you are using a hub that is only buspowered (rather than self-powered), sufficient power may not be supplied to the K-Series. In this case, use the optional AC adapter and set the power switch to the DC position.

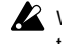

When USB is connected, MIDI OUT jack does not send out MIDI messages from the K-Series' keyboard and controller.

# **Connections using MIDI**

- *1* Connect the plug of the optional AC adapter to the K-Series' power connector, and plug the adapter into an AC outlet.
- 2 Use a MIDI cable to connect the K-Series to your external MIDI sound module.
- **3** If you want to use an optional pedal, connect it to the pedal jack.

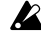

 $\mathbb Z$  The K-Series will detect the polarity of the pedal when the power is turned on. Therefore, if a pedal is connected, do not hold it down while you turn the power on.

- *4* Set the power switch to the **DC** position. The power LED will light. When the power is turned on, the most recently saved settings will be recalled automatically.
- *5* Turn on any external MIDI sound modules connected to your K-Series controller.

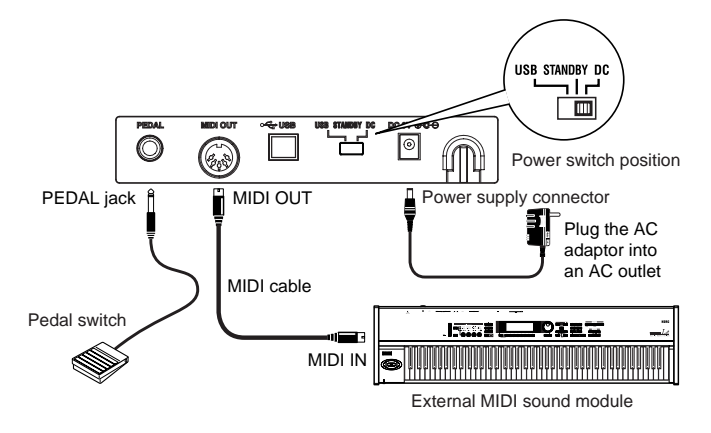

**6** When you are ready to turn off the power, turn off any external MIDI sound modules first, and then set the K-Series power switch to **STANDBY**.

# **Using the internal sound engine [K61P only]**

- *1* Connect the plug of the optional AC adapter to the K-Series power connector, and plug the adapter into an AC outlet.
- 2 Using standard instrument cables with 1/4" plugs, connect the output jacks on the K61P to the inputs of your audio monitor system or audio recorder. When connecting only one output, use the L/MONO jack only.

**TOP** Use the volume knob to adjust the level of the OUTPUT jacks.

- *3* Set the power switch to the **DC** position. The power LED will light.
- *4* Turn on your connected audio monitoring system.

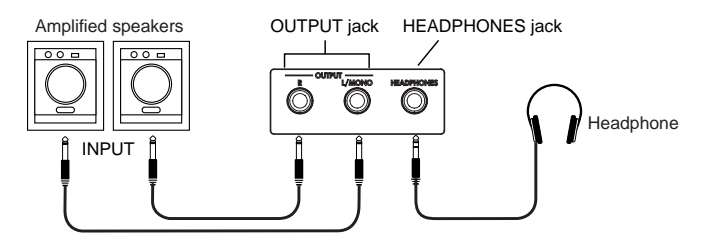

# <span id="page-9-0"></span>**About the K-Series and the driver ports**

From the computer's point-of-view, the K-Series provides 1 USB-MIDI port and 2 USB-MIDI out ports.

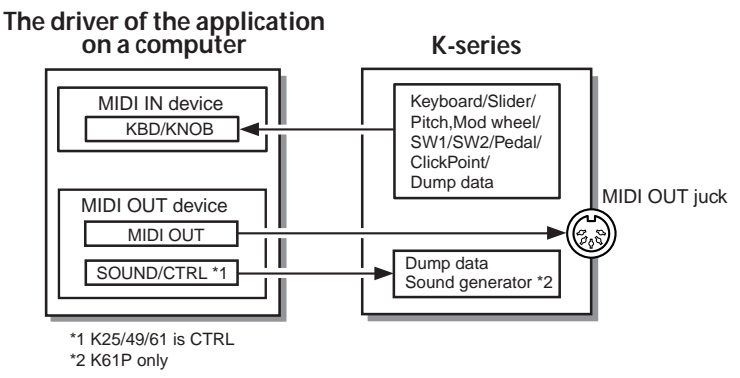

# **MIDI IN device KBD / KNOB**

This is used to receive MIDI messages from the keyboard and the various controllers on the K-Series. When operating a computer application from the K-Series, select this port as the application's MIDI input. KBD/KNOB is also used to receive scene data. Select this port as the K-Series Editor's MIDI input.

# **MIDI OUT device**

# **MIDI OUT**

MIDI OUT transmits software MIDI OUT messages to K-Series' MIDI OUT jack, i.e transmits MIDI messages from a computer application to external MIDI equipment. When the K-Series is used as a USB-MIDI controller, select this port for computer application's MIDI output.

# **SOUND / CTRL (CTRL if K25/K49/K61)**

SOUND/CTRL is used to receive scene data from the computer. Select this port as the K-Series Editor's MIDI input. In addition, this port is used to play notes on internal sound engine of the K61P.

# **About K-Series' MIDI OUT connector**

# **When USB is not connected**

Sends MIDI messages from K-Series' keyboard and controller.

# **When USB is connected**

Sends MIDI messages from computer's MIDI OUT port. It will not send MIDI messages from K-Series' keyboard and controller.

# <span id="page-10-0"></span>**Restoring the factory preset programs**

To restore the K-Series to the original factory settings, hold down SW1 and SW2 while turning on the power.

# **The controllers setting when factory is shipped**

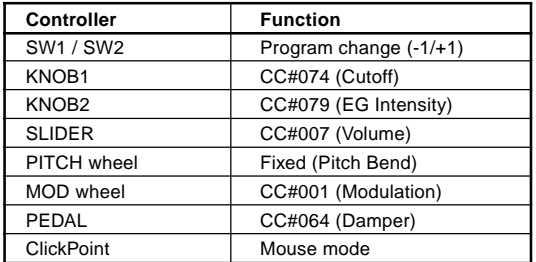

\* The parameters shown inside the brackets relate to the M1 Le.

# **Operation**

<span id="page-11-0"></span>The K-Series editor software (included on the CD-ROM) is used to assign the controller settings and certain parameter values.

note MIDI messages are sent using MIDI channel.

## ○○○○○○○○○○○ ○○○○○○○○○○○○○○○○○○○○○○○○○○○○ **Keyboard**

Note messages are sent from the keyboard.

Three velocity curves (and a constant 127 velocity) allow the keyboard response to be tailored to the performer's playing style.

The keyboard may be transposed by semitones into any musical key.

# **ClickPoint**

MIDI control changes can be assigned individually to the "X" direction (left/right) and the "Y" direction (up/down) to simultaneously control two parameters. In addition, the ClickPoint can be used as a computer mouse.

○○○○○○○○○○○ ○○○○○○○○○○○○○○○○○○○○○○○○○○○○

The assignable values are "No Assign/Control Change/Mouse".

#### **No Assign**

No MIDI information is sent from this controller.

#### **Control Change [0...127]**

Moving the ClickPoint controller will change the value of the parameters assigned to the X and Y axis

The ClickPoint controller will return to the center position when it's released. To lock the X and Y parameters at their current values, press down (Z axis) on the center switch of the ClickPoint. Press it again to unlock the X and Y values.

#### **Mouse Mode**

When set to "Mouse" mode, the ClickPoint can be operates as a mouse and will control the cursor on computer screen. The ClickPoint switch functions as the mouse.

The Mouse Mode is only operative when the connected to a computer via USB.

# **KNOB1 and KNOB2**

By assigning MIDI control changes, these knobs can be used to operate external MIDI equipment and control musical software applications. Each knob can be assigned individually.

○○○○○○○○○○○ ○○○○○○○○○○○○○○○○○○○○○○○○○○○○

The assignable values are "No Assign/Control Change".

#### **No Assign**

No MIDI information is sent from this controller.

#### **Control Change [0...127]**

Turning the knob will change the value of the assigned parameter.

<span id="page-12-0"></span>○○○○○○○○○○○ ○○○○○○○○○○○○○○○○○○○○○○○○○○○○

# **SW1 and SW2**

These two switches can be assigned individually to send a specific value to a specific MIDI control change parameter. In fact, both an "on" and "off" value can be set. The switch type can be set to Momentary or Toggle.

The assignable values on SW1 and SW2 are "No Assign/Program Change/Control Change".

#### **No Assign**

No MIDI information is sent from this controller.

#### **Program Change**

Every time [SW1] is pressed, the program change number is decreased by 1. Every time [SW2] is pressed, the program change number is increased by 1. In addition, a program change message of "0" is sent if [SW1] are [SW2] are pressed simultaneously.

#### **Control Change [0...127]**

SW1 and SW2 can be assigned MIDI control change parameters; Toggle or Momentary mode; plus an On Value and a Release Value.

In "Toggle" mode, each time a switch is pressed, a MIDI control message is sent; each press will alternate between the On Value and the Release Value.

In "Momentary" mode, the On Value MIDI control message is sent when the switch is pressed down, and a Off Value MIDI control message is sent when the switch is released.

○○○○○○○○○○○ ○○○○○○○○○○○○○○○○○○○○○○○○○○○○

# **OCTAVE SHIFT UP / OCTAVE SHIFT DOWN**

These buttons can shift pitch of the keyboard in one octave units. The octave shift range is different depending on the keyboard length.

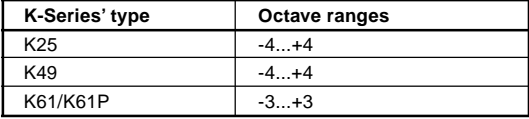

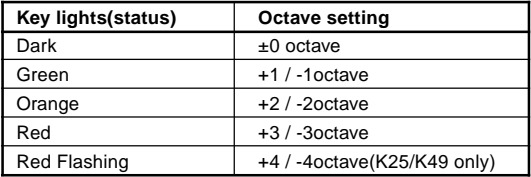

# **PITCH wheel**

Use the Pitch Bend Wheel to send MIDI pitch bend messages.

○○○○○○○○○○○ ○○○○○○○○○○○○○○○○○○○○○○○○○○○○

<span id="page-13-0"></span>○○○○○○○○○○○ ○○○○○○○○○○○○○○○○○○○○○○○○○○○○

# **MOD wheel**

By assigning a MIDI control change number, the Modulation Wheel can be used to operate external MIDI equipment and control musical software applications. The assignable values are "No Assign/Control Change/After touch".

#### **No Assign**

No MIDI information is sent from this controller.

#### **Control Change [0...127]**

Use the Mod Wheel to smoothly change the value of the assigned MIDI control change parameter.

#### **After Touch**

Use the Mod Wheel to send channel AFTERTOUCH messages.

○○○○○○○○○○○ ○○○○○○○○○○○○○○○○○○○○○○○○○○○○

# **SLIDER**

By assigning a MIDI control change number, the Modulation Wheel can be used to operate external MIDI equipment and control musical software applications. The assignable values are "No Assign/Control Change".

#### **No Assign**

No MIDI information is sent from this controller.

#### **Control Change [0...127]**

Use the slider to smoothly change the value of the assigned MIDI control change parameter.

○○○○○○○○○○○ ○○○○○○○○○○○○○○○○○○○○○○○○○○○○

# **PEDAL**

An optional pedal switch can be assigned to send a specific value to a specific MIDI control change parameter. In fact, both an "on" and "off" value can be set. The switch type can be set to Momentary or Toggle.

The assignable values are "No Assign/Control Change".

#### **No Assign**

No MIDI information is sent from this controller.

#### **Control Change [0...127]**

The pedal is assigned to MIDI controls with Toggle/Momentary mode selection, On Value and Off Value.

In "Toggle" mode every time press the pedal, MIDI control message with parameter On Value and Off Value will be sent in turn.

In "Momentary" mode every time press the pedal, MIDI control message with parameter On Value will be sent when press down and MIDI control message with parameter Off Value will be sent when releas up.

# <span id="page-14-0"></span>**Using the K61P's Internal Sounds**

○○○○○○○○○○○ ○○○○○○○○○○○○○○○○○○○○○○○○○○○○

# **Selecting a sound**

The 24 Internal sounds of the K61P are organized into three banks each containing eight sounds. To select a particular sound, you need to select a program button and a bank. For example, to select the Clavi sound, press the sixth program button from the left (the key will light). Then press the bank button to select BANK2.

- **1** Press the program key corresponding to the sound you want to select.
- *2* Press the bank button to select one of the three banks.

Every time the bank key is pressed, the selected bank will switch from BANK1, BANK2 or BANK3. The selected bank will be shown by the bank lights.

For example, to select the Clavi sound, press the sixth program key from the left to turn on the key light. Then press the bank key to select BANK2.

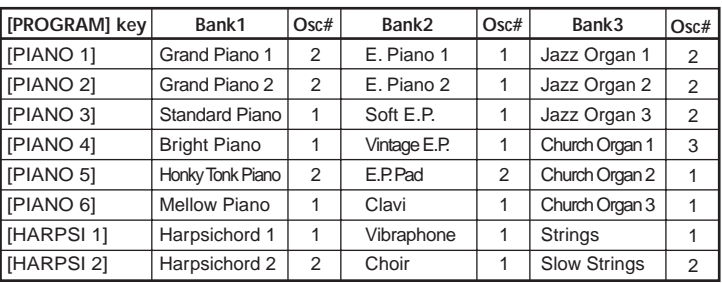

### **Sound List**

\* **[PROGRAM]** key is BANK1's label.

\* Indicates the number of oscillators used to produce the voice.

# **Effects**

# **Reverb**

Reverb adds a concert hall ambience by simulating the echoes and sound reflection of such an environment.

○○○○○○○○○○○ ○○○○○○○○○○○○○○○○○○○○○○○○○○○○

*1* Press the [REVERB] button to select one of the three reverb depths. The selected setting will be shown by the color of the [REVERB] button.

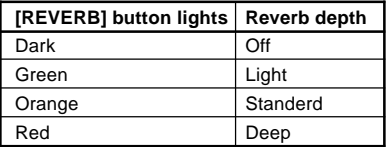

# <span id="page-15-0"></span>**Chorus**

Chorus adds a sense of depth and motion to the sound

*1* Press the [CHORUS] button to select the depth of the chorus effect. The selected setting will be shown by the color of the [CHORUS] button.

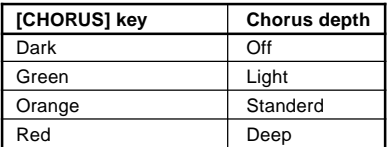

○○○○○○○○○○○ ○○○○○○○○○○○○○○○○○○○○○○○○○○○○

# **Setting mode**

The Setting mode is used to access and change the settings of other features on the K61P. To enter the Setting mode, hold down the Bank button. The BANK lights and the 8 program button lights will turn off. Now you can use the 8 program buttons to select the function you want to change. The selected program button light will flash. Then press the note on the keyboard to set the value.

When you are done, press the [BANK] button to exit the Setting mode. The eight items available in the Setting mode are shown below:

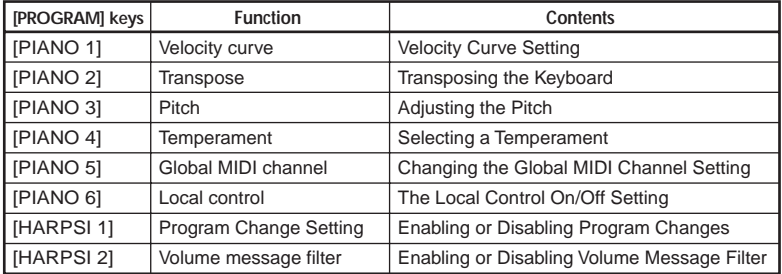

\* **[PROGRAM]** key is BANK 1's lablel.

# **Velocity curve**

There are 3 velocity curves and a constant (127) velocity setting. You can select any one of them to match your performance or playing style.

- *1* Hold down [BANK] button until the K-Series enters the Setting mode.
- 2 Press the Program 1 [PIANO 1/E.P. 1/ORGAN 1] button (the button will flash).
- **3** To select the curve, press C4 for (soft), C#4 (standard), D4 (hard),or D#4 (const).

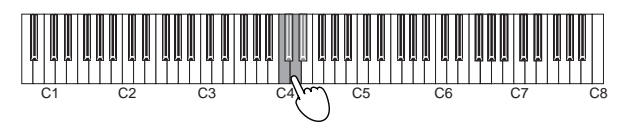

*4* Press the [BANK] button to exit the Setting mode.

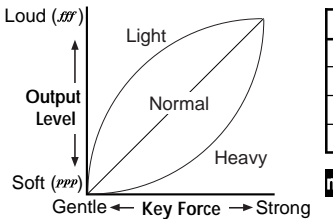

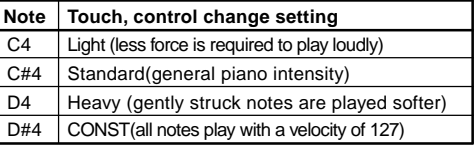

note Velocity Curve setting is used by controller and sound generator.

# **Transpose**

By transposing the keyboard, you can play a song in a different musical key without changing your fingering.

Transpose is set in semitone, ranges within ±1 octave(-12...12).

- 1 Hold down [BANK] button until the K-Series enters the Setting mode.
- 2 Press the Program 2 [PIANO 2/E.P. 2/ORGAN 2] button (the button will flash). Press one of the notes between C3...C5 to select the transpose setting.

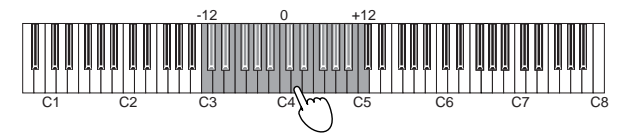

- **3** Press note C4 to cancel the transpose function.
- *4* Press the [BANK] button to exit the Setting mode.

The Transpose setting is used by controller and sound generator.

# **Pitch**

The overall pitch, or tuning, of the K61P's internal sound engine can be adjusted to match other instruments or recordings.

- **1** Hold down [BANK] button until the K-Series enters the Setting mode.
- 2 Press the Program 3 [PIANO 3/E.P. 3 ORGAN 3] button (the button will flash).
- *3* Press note C4 to increase the pitch; every time C4 is pressed, the pitch increases about 0.5Hz

Press note B3 to decrease the pitch; every time B3 is pressed, the pitch decreases about 0.5Hz

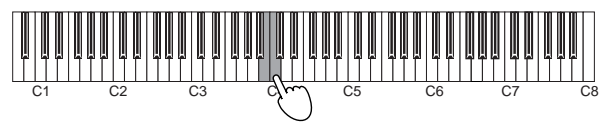

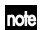

Press note B3 and C4 together to restore standard pitch A4=440Hz.

*4* Press the [BANK] button to exit the Setting mode.

The pitch setting reverts to standard A4=440Hz if the power is cut off

# **Temperament**

Temperaments are different tuning systems, mainly used in the baroque and classical periods. In addition to the standard equal tuning, the K61P provides historical Kirnberger and Werckmeister temperaments.

- *1* Hold down [BANK] button until the K-Series enters the Setting mode.
- 2 Press the Program 4 [PIANO 4/E.P. 4/ORGAN 4] button (the button will flash).
- *3* To select a temperament, press C4 for Kirnberger, C#4 for Weckmeister, or D4 for Equal tuning.

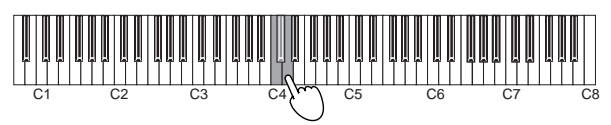

*4* Press the [BANK] button to exit the Setting mode.

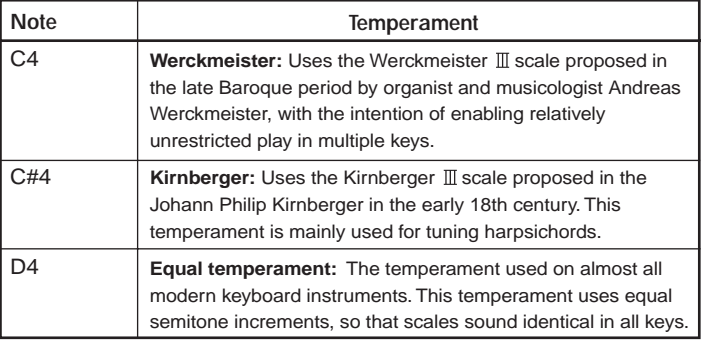

The termperament setting is set to equal temperament if power cut off.

# **A Note About "Stretch Tuning"**

Stretch tuning is used to obtain a more natural sound. Low diapason notes use a lower pitch setting, and high diapason notes use a higher pitch setting. This is the most often used method when tuning an acoustic piano. There are 6 instrument sounds in the K61P that use stretch tuning:

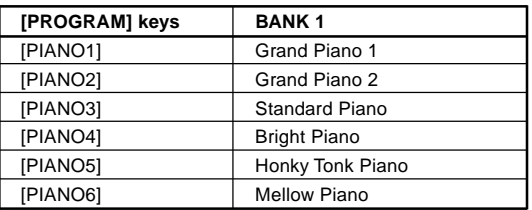

# **MIDI channel setting**

You can set the K61P to the same MIDI channel as the connected MIDI equipment. MIDI channel is 1-16.

- *1* Hold down [BANK] button until the K-Series enters the Setting mode.
- 2 Press the Program 5 [PIANO 5/E.P. 5/ORGAN 5] button (the button will flash).
- *3* Press one of the notes between C4~D#5.

The MIDI channel assignments are as the followings. **C4 = 1ch, C#4=2ch, D4=3ch…D#5= 16ch**

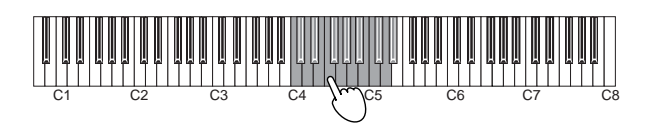

*4* Press the [BANK] button to exit the Setting mode.

MIDI channel setting is used by controller and sound generator.

# **The Local control on/off setting**

The Local setting separates the K61P's keyboard from the internal sound engine. When local is on, the keyboard will play the internal sound engine, as well as any other connected devices. When using the K61P with a sequencer, you would normally set the local control to off, to prevent messages being sent to the computer from triggering notes a second time. This setting will depend on the "echo back" setting of the sequencer.

Generally, set local on, and the K61P will play sounds from the internal engine when notes are played on the keyboard.

- *1* Hold down [BANK] button until the K-Series enters the Setting mode.
- 2 Press the Program 6 [PIANO 6/CLAVE/ORGAN 6] button (the button will flash).
- **3** Press note C4(On) or C#4(Off) to select the setting.

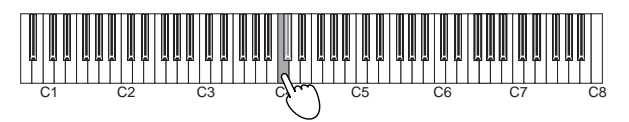

*4* Press the [BANK] button to exit the Setting mode.

# <span id="page-19-0"></span>**The local control setting**

# **Local control on**

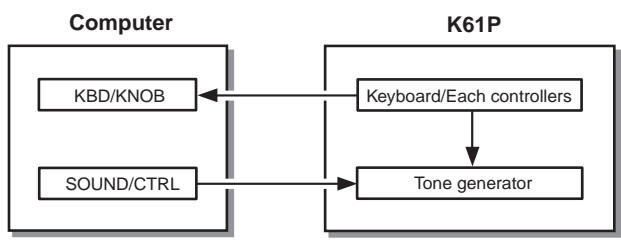

# **Local control off**

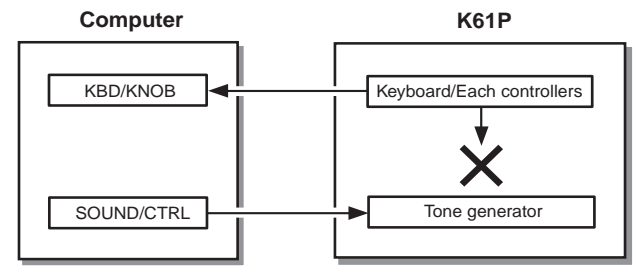

 $\sqrt{2}$  The local on/off setting is set to local on if power cut off.

# **Program change enable/disable**

Every time you select one of the K61P's internal sounds, a MIDI program change message is also sent to any connected MIDI equipment. This feature allows you to prevent program change messages from being sent to your other MIDI devices.

○○○○○○○○○○○ ○○○○○○○○○○○○○○○○○○○○○○○○○○○○

- 1 Hold down [BANK] button until the K-Series enters the Setting mode.
- 2 Press the Program 7 [HARPSI 1/VIBE/STRINGS 1] button (the button will flash).

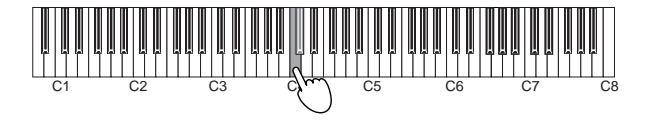

- **3** Press note C4(enable) or C#4(disable) to select the setting.
- *4* Press the [BANK] button to exit the Setting mode.

# **Volume message filter**

You can prevent the internal sound engine from receiving volume change messages. If the Volume message filter is set to "On", the K61P's internal sound generator will accept volume(07) message from Knob1, Knob2 and the Slider if they are assigned control change cc#07.

If it's set to "Off", the K61P's internal sound generator will reject volume(07) message from Knob1, Knob2 and the Slider even if they are assigned control change cc#07.

- *1* Hold down [BANK] button until the K-Series enters the Setting mode.
- 2 Press the Program 8 [HARPSI 2/CHOIR/STRINGS 2] button (the button will flash).

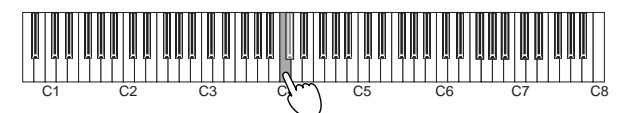

**3** Press note C4(On) or C#4(Off) to select the setting.

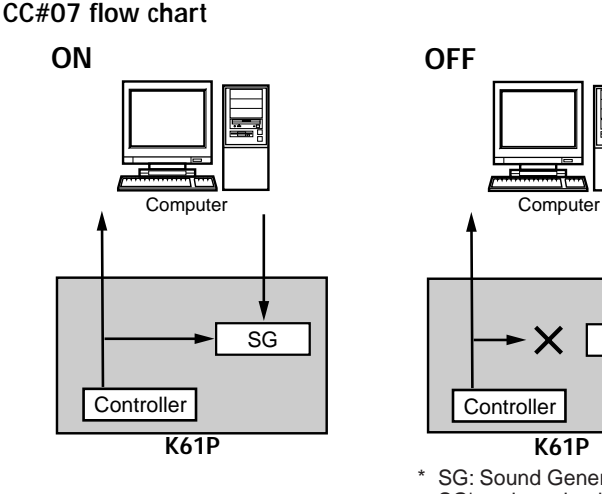

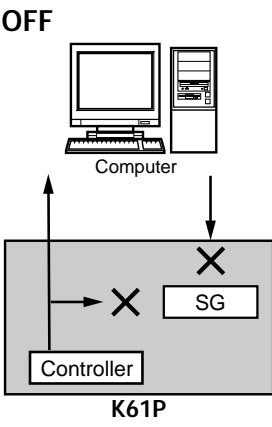

- \* SG: Sound Generator SG's volume knob controls SG's volume level.
- **4** Press [BANK] key to quit setting mode.

# **Troubleshooting**

### <span id="page-21-0"></span>❏ **Power does not turn on**

- **•** Is the power switch set to the correct position? (p.8 "**Making connections and turning on the power**")
- **•** Is the K-Series be connected to your computer via a hub? If so, try using the AC adapter.

# ❏ **Driver setup failure**

- **•** There is a defalut driver installed for Windows. Use the new driver installer to setup driver.
- **•** Make sure the CD-ROM is inserted correctly into the CD drive.
- **•** Make sure the lens of CD drive is not dirty.

### ❏ **Software does not respond**

- **•** Is the USB cable connected correctly?
- **•** Has the K-Series been recognized by the connected computer?

Depending on the hardware setup of your computer, it may not be possible for the K-Series to be recognized via a USB connection.

**•** It may be that the connected device or software does not support the function you're attempting to use. Refer to the owner's manual of the connected device or software, and make sure that the function is supported.

# ❏ **No sound(K61P)**

**•** Make sure the K-Series' volume is not set to "0". Please turn the volume to an appropriate position.

### ❏ **Notes are dropping out or being cut off before playing to completion**

**•** You may be exceeding the K61P's polyphony limit.

### *About Maximum Polyphony*

Maximum polyphony is the maximum number of notes that the internal sound engine is capable of producing at a single time. If you try to play more than this limit, the K61P automatically switches off older notes so that it can sound the newer notes. If you exceed the limit, therefore, you may notice that notes are dropping out or that they are ending prematurely.

The maximum available polyphony varies according to the number of oscillators and effects used to produce the sound. The internal sound generator creates a note using either one or two oscillators. Maximum available polyphony for 1-oscillator sounds (such as the HARPSI/VIBES sounds) is 60 notes, while maximum polyphony for 2-oscillator sounds (such as Grand Piano 1 [PIANO 1, Bank A] and Grand Piano 2 [PIANO 2, Bank A]) is 30 notes. The reverb effect, when used, counts as ten 1-oscillator notes, while the chorus counts as three.

# **Specifications**

#### <span id="page-22-0"></span>❏ **Controllors**

- **•** Keyboard: 25 keys / 49 keys / 61 keys; Full-size, velocity-sensing keys
- **•** ClickPoint controller
- **•** Assignable Knob × 2
- **•** Assignable Switch × 2
- **•** Octave shift up / down keys
- **•** Pitch bend wheel
- **•** Assignable Modulation wheel
- **•** Slider × 1

### ❏ **Internal sound generator(K61P)**

- **•** Sound generator Stereo sampling
- **•** Polyphony 60 (Maximum)
- **•** Sounds 24 (3 banks of 8)
- **•** Keyboard pitch Transposition, Fine tuning
- **•** Temperaments Equal, Kirnberger, Werckmeister
- **•** Effects Reverb, Chorus (3 depths each)

#### ❏ **Connectors**

- **•** Pedal jack
- **•** MIDI OUT connector
- **•** USB connector
- **•** Power supply jack (DC9V)
- **•** Outoputs (L/MONO, R) (K61P only)
- **•** Headphones jack (K61P only)

#### ❏ **Power supply**

- **•** USB BUS power mode (when using the USB connector)
- **•** DC9V, AC adapter (optional)

#### ❏ **Current consumption**

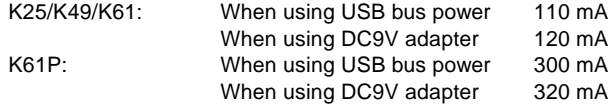

#### ❏ **Dimensions (W** × **H** × **D)**

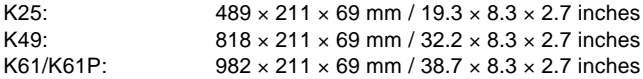

#### ❏ **Weight**

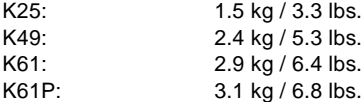

### ❏ **Included items**

- **•** USB cable
- **•** CD-ROM (containing M1 Le software synthsizer, K-Series Editor software, Driver, Setup Wizard etc.)
- **•** Owner's manual
- **•** MIDI Implementation chart
- **•** Software license agreement

# ❏ **Computer operating requirements**

#### **Macintosh**

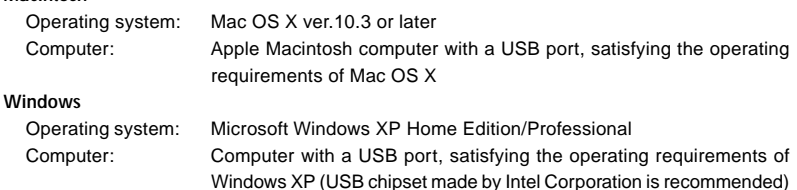

# ❏ **Options**

- **•** AC adapter
- **•** Pedal switch PS-1

Appearance and specifications of the product are subject to change without notice. (Current as of December 2005)

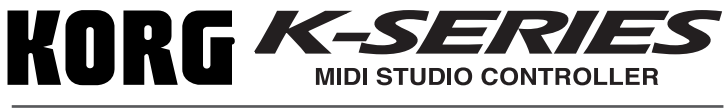

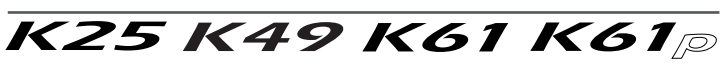

# **Manuel d'utilisation**

# **Sommaire**

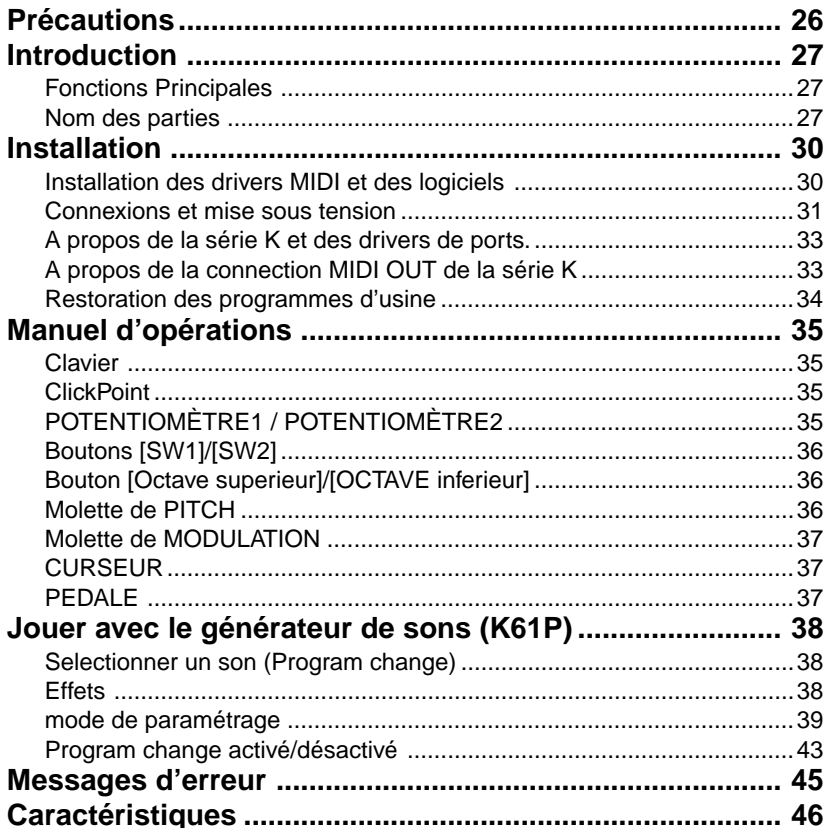

# <span id="page-25-0"></span>**Précautions**

#### **Location**

L'utilisation de cet instrument dans les endroits suivants peut en entraîner le mauvais fonctionnement.

- En plein soleil
- Endroits très chauds ou très humides
- Endroits sales ou fort poussiéreux
- Endroits soumis à de fortes vibrations
- A proximité de champs magnétiques

#### **Alimentation**

Veuillez brancher l'adaptateur secteur spécifié sur une prise secteur à la tension appropriée. Ne branchez pas l'adaptateur sur une prise de courant dont la tension ne correspond pas à celle pour laquelle l'appareil a été conçu.

#### **Interférences avec d'autres appareils électriques**

Les postes de radio et de télévision situés à proximité peuvent souffrir d'interférences à la réception. Faites fonctionner cet appareil à une distance raisonnable des postes de radio et de télévision.

#### **Maniement**

Pour éviter de les endommager, manipulez les commandes et les boutons de cet instrument sans appliquer de force excessive.

#### **Entretien**

Lorsque l'extérieur est sale, essuyez-le avec un chiffon propre et sec. Ne vous servez pas d'agents de nettoyage liquides comme du benzène ou du diluant, des produits de nettoyage ou des vernis inflammables.

#### **Conservez ce manuel**

Après avoir lu ce manuel, veuillez le conserver soigneusement pour référence ultérieure.

#### **Évitez toute intrusion d'objets ou de liquide**

Ne placez jamais de récipient contenant du liquide près de l'instrument. Si le liquide pénètre dans l'appareil, il risque de provoquer des dommages, un incendie ou une électrocution.

Veillez à ne pas laisser tomber d'objets métalliques dans le boîtier. Si cela se produisait, débranchez l'adaptateur secteur de la prise de courant et contactez votre revendeur Korg le plus proche ou le magasin où vous avez acheté l'instrument.

#### **Marque CE pour les normes européennes harmonisées**

La marque CE apposée sur tous les produits de notre firme fonctionnant sur secteur jusqu'au 31 décembre 1996 signifie que ces appareils répondent à la Directive EMC (89/336/CEE) et à la Directive concernant la marque CE (93/68/ CEE).

La marque CE apposée après le 1 janvier 1997 signifie que ces appareils sont conformes à la Directive EMC (89/336/CEE), à la Directive concernant la marque CE (93/68/CEE) ainsi qu'à la Directive Basse Tension (73/23/CEE).

La marque CE apposée sur tous les produits de notre firme fonctionnant sur piles signifie que ces appareils répondent à la Directive EMC (89/336/ CEE) et à la Directive concernant la marque CE (93/68/CEE).

#### **REMARQUE IMPORTANTE POUR LES CLIENTS**

Ce produit a été fabriqué suivant des spécifications sévères et des besoins en tension applicables dans le pays où ce produit doit être utilisé. Si vous avez acheté ce produit sur internet, par correspondance ou/et au téléphone, vous devez vérifier que ce produit est bien utilisable dans votre pays de résidence.

ATTENTION: L'utilisation de ce produit dans un pays autre que celui pour lequel il a été conçu peut être dangereuse et annulera la garantie du fabricant ou du distributeur.

Veuillez aussi conserver votre récépissé qui est la preuve de votre achat, faute de quoi votre produit risque de ne plus être couvert par la garantie du fabricant ou du distributeur.

\* Les noms de societes, nomsm de produits et noms de formats, etc. dans ce manuel sont des marques de fabrique ou des mar-ques deposees de leurs proprietaires respectifs.

# **Introduction**

<span id="page-26-0"></span>Nous vous remercions pour votre achat d'un contrôleur K25/K49/K61/K61P(produit disponible ultérieurement). Afin d'employer ce produit efficacement, lisez svp ce manuel soigneusement et employez le produit d'une manière appropriée. Maintenez ce manuel dans un endroit sûr.

# **Fonctions Principales**

- ❏ Equippé de 9 contrôleurs puissants.
- ❏ Track point X/Y avec pitchbend et mode ClickPoint. curseur/souris
- ❏ Utilisez le logiciel de synthèse fourni M1 Le avec le clavier de la série K, vous pourrez entendre des sons de très haute qualité immédiatement.
- ❏ Les 24 sons du K61P's sont issus des pianos numériques Korg. Vous pouvez jouer des sons de pianos et d'orgue de très haute qualité.

# **Nom des parties**

# **Contrôleur**

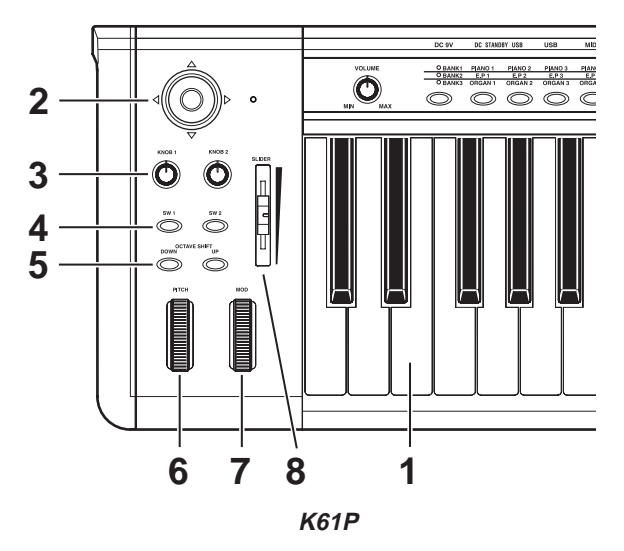

## **1. Clavier**

Le clavier possède des touchesstandard sensibles à la vélocité.

## **2. ClickPoint**

Assigné en MIDI, le ClickPoint peut être utilisé pour contrôler des appareils externes branchés en MIDI, et des logiciels de synthèses comme des séquenceurs tournant sur PC. Le ClickPoint peut être utilisé aussi comme une souris.

# **3. POTENTIOMETRE 1 / POTENTIOMETRE 2**

Assigné en MIDI, les potentiomètres 1 & 2 peuvent être utilisés pour contrôler des appareils externes branchés en MIDI, et des logiciels de synthèses comme des séquenceurs tournant sur PC.

# **4. Boutons [SW1] / [SW2]**

Les boutons [SW1]/[SW2] sont utilisés pour les changements de programme. Avec les assignations de contrôle MIDI, ils peuvent être utilisés pour contrôler des appareils externes branchés en MIDI, et des logiciels de synthèses comme des séquenceurs tournant sur PC.

# **5. Boutons [OCTAVE SUPERIEUR] / [OCTAVE INFERIEUR]**

Réglez l'échelle d'octave du clavier.

### **6. Molette de PITCH**

Change le pitch vers le haut ou vers le bas.

# **7. Molette de MODULATION**

Assigné en MIDI, la molette de modulation peut être utilisé pour contrôler des appareils externes branchés en MIDI, et des logiciels de synthèses comme des séquenceurs tournant sur PC. Le ClickPoint peut être utilisé aussi comme une souris.

### **8. CURSEUR**

Assigné en MIDI, le curseur peut être utilisé pour contrôler des appareils externes branchés en MIDI, et des logiciels de synthèses comme des séquenceurs tournant sur PC. Le ClickPoint peut être utilisé aussi comme une souris.

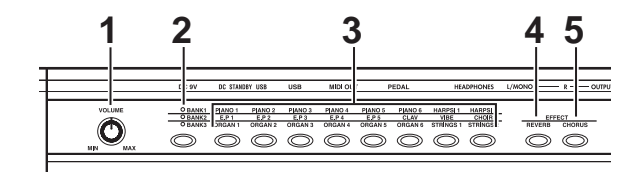

# **Générateur sonore (K61P)**

### **1. Potentiomètre [VOLUME]**

Contrôle le volume du générateur sonore interne. Ceci ajuste le volume qui est routé ves les sorties OUTPUT et la sortie casque.

### **2. Bouton [BANK]**

3 sons sont assignés à chaque bouton programme. Pressez (BANK) poursélectionner l'un d'entre eux.

### **3. Bouton [PROGRAM]**

Selectioonne les sons assignés aux boutons.

### **4. Bouton [REVERB]**

Ce bouton réglé pour enclencher ou éteidre l'effet echo, et la profondeur de la réverbération.

## **5. Bouton [CHORUS]**

Ce bouton est réglé pour enclencher ou éteidre l'partiel, et la profondeur de l'effet chorus.

# **Panneau Arrière**

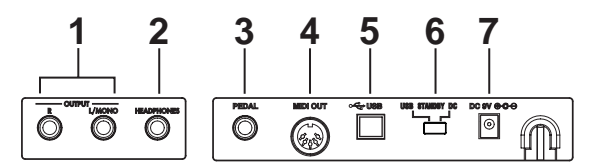

Illustration shows the rear panel of K61P.

# **1. Jacks de sortie (seulement K61P)**

Permet la connection à un amplificateur afin d'écouter les sons internes.

# **2. Sortie casque (seulement K61P)**

Chaque jack peut être connecté à un casque avec connection standard.

### **3. Jack pour PEDALE**

Une pédale à action momentanée telle que le commutateur pédale PS-1 (chacun vendu séparément) peut être raccordée à la prise de pédale. La Serie Kdéterminera automatiquement la polarité de la pédale quand l'appareil est alimenté.

### **4. Connecteur MIDI OUT**

Connectez un appareil externe MIDI. La prise MIDI OUT fonctionne différemment suivant les connections.

### **5. Connecteur USB**

Utilisez un cable USB pour connecter la série K à votre ordinateur afin que les messages MIDI soient transmis et reçus.

### **6. Bouton d'alimentation**

Ce switch permet de mettre la serie K sous tension en utilisant l'adaptateur secteur ou le cable USB.

### **7. Connecteur d'alimentation**

Connectez l'adaptateur secteur optionnel ici.

# **Installation**

# <span id="page-29-0"></span>**Installation des drivers MIDI et des logiciels**

# **Contenu du CD-ROM**

- ❏ Editeur de la série K
- ❏ Logiciel de synthèse KORG M1 Le
- ❏ KORG USB-MIDI driver pour Windows XP
- ❏ Guide d'installation
- ❏ Mode d'emploi de la série K
- ❏ Manuel d'utilisation du logiciel de synthèse M1 Le software
- ❏ Licence de logiciel

# **Recommandation de systèmes**

### ■ **Pour Mac OS X**

#### **Ordinateur**

Apple Macintosh avec port USB cela satisfait les exigences d'exploitation de Mac OS X

#### **Système d'exploitation recommandé**

Mac OS X ver.10.3 ou supèrieur

### ■ **Pour Windows XP**

#### **Ordinateur**

Un ordinateur avec un port USB celà satisfait les exigences d'exploitation de Microsoft Windows XP (le chipset USB fabriqué par Intel Corporation est recommandé)

#### **Système d'exploitation recommandé**

Microsoft Windows XP Home Edition/Professional Service pack 1 ou superieur

# **Installation**

S'il vous plait, lisez les instructions d'installation situées sur le CD-ROM fourni pour l'installation du driver MIDI-USB pour windows XP, le logiciel d'édition de la série K et le logiciel de synthèse M1 Le.

# **Lire avant utilisation s'il vous plait**

- ❏ Le copyright de tout le logiciel concernant ce produit est la propriété de Korg Corporation.
- ❏ L'accord de licence pour le logiciel concernant ce produit est inclus séparément. Vous devez lire cet accord de licence avant que vous installiez le logiciel. Votre installation du logiciel sera prise pour indiquer votre acceptation de l'accord.
- ❏ Apple, Macintosh et mac os sont les marques déposées enregistrées de l'ordinateur Apple, inc..
- ❏ Windows XP est une marque déposée enregistrée de Microsoft Corporation aux ETATS-UNIS et à d'autres pays.
- ❏ Tous autres nom de produit et de compagnie sont des marques déposées ou des marques déposées enregistrées de leurs supports respectifs.

# <span id="page-30-0"></span>**Connexions et mise sous tension**

 $\mathbb Z$  Vérifiez que tous vos équipements soient éteints avant de commentcer quoique ce soit. Vous devez faire attention lors de l'écoute, sinon vous pouvez endommager votre système de haut-parleur ou causer d'autres défauts de fonctionnement.

# **Connexion USB**

- *1* Employez un câble USB pour relier la K-Série au connecteur USB de votre ordinateur. Si vous voulez employer une pédale, reliez la à la prise PÉDALE.
- *2* Pour établir le courant, placez le commutateur de puissance des K-Séri dans la position **USB**.

La K-Série détecte la polarité de la pédale quand le courant est établi. Si une pédale est reliée, ne la maintenez pas tant que vous n'avez pas allumé le clavier de la série K.

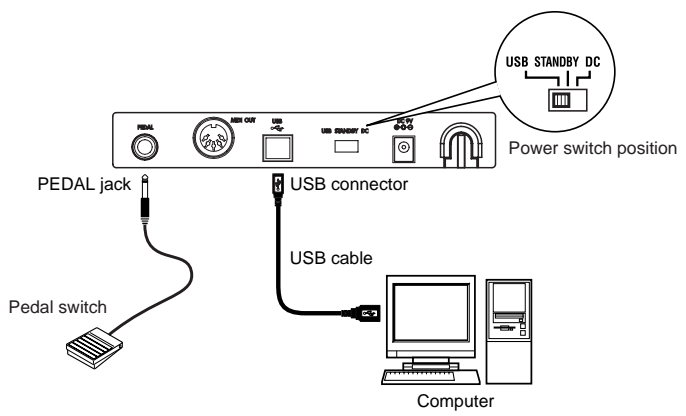

*3* Quand vous êtes prêt à couper le courant, placez le commutateur de puissance sur **STANDBY**.

Si vous employez un raccordement Usb, vous n'avez pas besoin d'utiliser un adapteur secteur.Cependant si votre ordinateur est sous alimenté, ou si vous employez un hub USB qui est alimenté uniquement par le port (plutôt qu'autoalimenté), la puissance ne peut être assurée à la série K. Dans ce cas-ci, utilisez l'adapteur secteur optionnel et placez le commutateur de puissance sur la position **DC**.

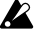

Quand l'USB est connectée, la borne MIDI out ne transmettra aucun message au clavier de contrôle.

# **Connexions MIDI et de I'adaptateur CA**

- *1* Reliez la prise d'adapteursecteur optionnel au connecteur de l'alimentation des séries K et branchez l'adapteur à une sortie électrique.
- *2* Employez un câble MIDI pour relier la Série K à votre module externe MIDI. Si vous voulez employer une pédale facultative, reliez la prise de pédale.
- *3* Commutez l'alimentation, la LED s'allumera. À ce moment, les réglages sauvés seront lus automatiquement.
- *4* Allumez vos appareils externes.

La K-Série détecte la polarité de la pédale quand le courant est établi. Si une pédale est reliée, ne la maintenez pas tant que vous n'avez pas allumé la série K.

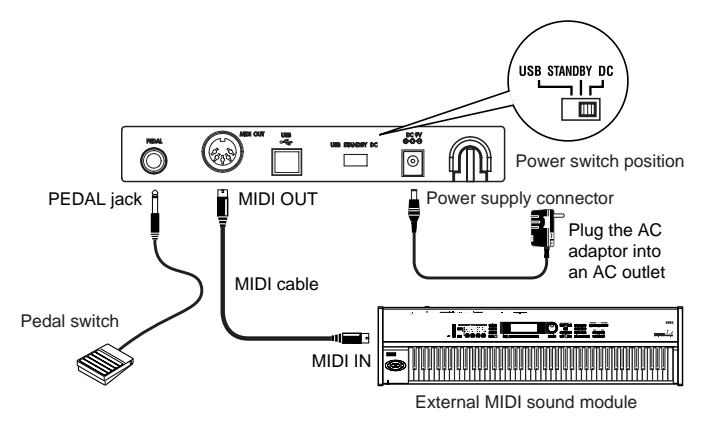

 ${\bf 5}$  Quand vous êtes prêt à couper le courant, éteignez les appareils sonores externes connectés en MIDI. Puis réglez le switch d'alimentation de la série K sur **STANDBY**.

# **Générateur de sons interne**

- *1* Reliez la prise d'adapteur secteur optionnel. au connecteur d'alimentation de la série K, et branchez l'adapteur à une prise de courant.
- *2* Reliez chaque câble à la prise d'entrée correspondante sur l'appareil externe. Employez des câbles mono 6, 35mm. Quand vous connectez seulement un produit, employez la prise L/mono.

Utilisez le bouton de volume pour ajuster le niveau de sortie des sorties OUTPUT.

- *3* Positionnez le selecteur sur **DC**. La led d'alimentations'allume.
- *4* Allumez votre système d'amplification.

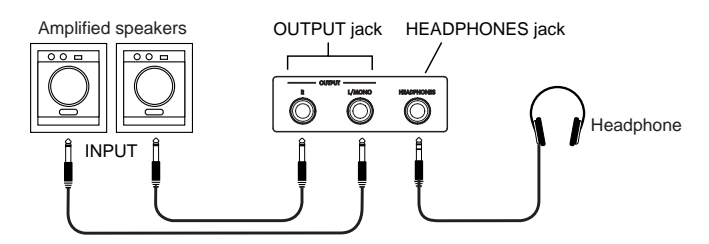

# <span id="page-32-0"></span>**A propos de la série K et des drivers de ports.**

La série K dispose de 1 port USB-MIDI In et 2 ports USB-MIDI OUT.

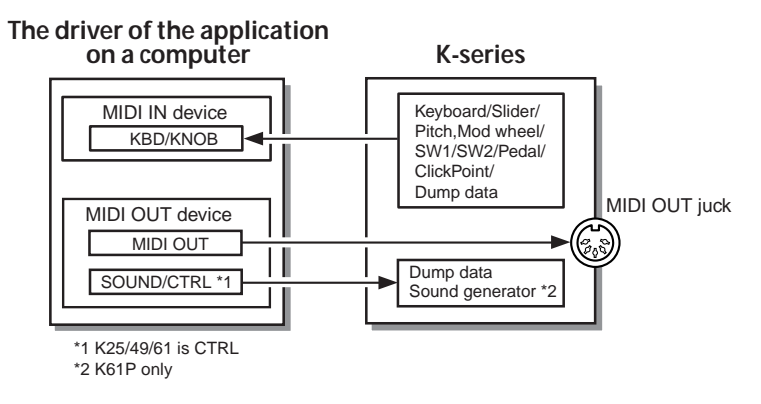

# **MIDI IN KBD / KNOB**

KBD/KNOB est utilisé pour recevoir des messages MIDI de la série K et des contrôleurs. Quand vous utilisez votre application informatique à partir de la série K, sélectionnez ce port pour les entrées MIDI de votre application.

KBD/KNOB est utilisé aussi pour recevoir des données de scène. Sélectionnez ce port pour l'entrée MIDI de l'éditeur de la série K.

# **MIDI OUT**

# **MIDI OUT**

MIDI OUT transmet des messages MIDI OUT du logiciel à la série K. par exemple la transmission de messages MIDI de l'ordinateur aux instruments MIDI. Quand la série K est utilisée comme un port USB-MIDI, selectionnez ce port pour les pour les port MIDI OUT de vos applications.

### **SOUND / CTRL (CTRL si K25/K49/K61)**

SOUND/CTRL est utilisé pour recevoir des données de scène venant de l'ordinateur. Sélectionnez ce port pour les entrées MIDI de la série K. De plus, ce port permet au K 61P de jouer des notes du générateur de son interne.

# **A propos de la connection MIDI OUT de la série K**

# **Quand l'USB n'est pas connecté**

Envoi des messages MIDI venant du clavier et du contrôleur.

# **Quand l'USB est connecté**

Envoi des messages MIDI venant du MIDI OUT de l'ordinateur. Il n'envoi pas de messages MIDI venant du clavier et du contrôleur.

# <span id="page-33-0"></span>**Restoration des programmes d'usine**

Allumez le clavier en maintenant les touchesSW1 et SW2.

# **Réglages des contrôleurs quand l'appareil est déballé**

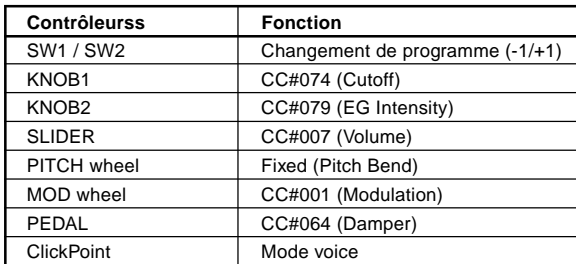

\* Les paramètres montrés à l'intérieur des parenthèses concernent le M1 Le.

# **Manuel d'opérations**

<span id="page-34-0"></span>Utilisez l'éditeur de la série K pour paramétrer celui ci.

Les messages MIDI sont envoyés en utilisant le canal MIDI global.

○○○○○○○○○○○ ○○○○○○○○○○○○○○○○○○○○○○○○○○○○

# **Clavier**

Envoi des messages de notes.

3 courbes de vélocité et une constante (127) peuvent être paramétrées afin d'avoir la réaction adéquate.

La touche de transposition peut être réglé par  $1/2$  ton jusqu'à  $\pm 1$  octave(-12...12).

○○○○○○○○○○○ ○○○○○○○○○○○○○○○○○○○○○○○○○○○○

# **ClickPoint**

Le changement de contrôle MIDI peut être assigné individuellement à la direction X (gauche /droit) et à la direction Y (haut/bas) pour obtenir deux paramètres. En outre, ClickPoint peut être employé comme souris d'ordinateur. Les valeurs assignables sont "pas d'assignation/ changement de contrôle /souris".

#### **Pas d'assignation**

Si le ClickPoint n'est pas assigné au contrôle MIDI, les messagesseront non transmis.

#### **Changement de contrôle [0...127]**

Le contrôle MIDI a été assigné. Changez le paramètre de direction X et Y en changeant la position. ClickPoint sera de nouveau à la position centrale quand il est relaché, les paramètres x et y peuvent rester à la position quand le bouton de clic est enclenché. Appuyez sur le buton de clic encore pour ouvrir les paramètres de x et de y.

#### **Souris**

S'il est assigné au mode "souris", le ClickPoint peut être actionné comme souris et commander l'indicateur de souris sur l'écran de l'ordinateur. Le bouton de clic devient le bouton de clic en mode souris.

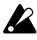

Quand le MIDI OUT est relié, ClickPoint ne peut pas être employé comme souris même si il est assigné en mode souris.

# **POTENTIOMÈTRE1 / POTENTIOMÈTRE2**

Avec l'assignation de contrôle MIDI, knob1/knob2 peut être employé pour piloter l'équipement MIDI externe ou le logiciel de synthèse fonctionnant sur ordinateur. Les valeurs assignables sont "aucun changement d'Assignation/Changement de Control".

○○○○○○○○○○○ ○○○○○○○○○○○○○○○○○○○○○○○○○○○○

#### **Pas d'assignation**

Si knob1/knob2 n'ont aucune assignation de commande MIDI, les messages MIDI ne seront pas envoyés.

#### **Changement de contrôle [0...127]**

KNOB1/KNOB2 sont utilisés pour changer les paramètres des contrôles MIDI.

<span id="page-35-0"></span>○○○○○○○○○○○ ○○○○○○○○○○○○○○○○○○○○○○○○○○○○

# **Boutons [SW1]/[SW2]**

Appuyes sur [SW1]/[SW2] pour envoyer des messages d'assignation de commande MIDI.

Les valeurs assignables sur SW1 et SW2 sont "pas d'assignation/changement du programme/Changement de contrôle".

#### **Pas d'assignation**

Si le SW1/SW2 n''est pas assigné au contrôle MIDI, les messagesseront non transmis.

#### **Changement de programme**

Quand [SW1] est sélectionné,le changement de programme décroit de 1.

Quand [SW] est sélectionné,le changement de programme augmente de 1.

De plus, Le changement de programme est réglé à 0 si [SW1]/[SW2] sont sélectionnés ensemble.

#### **Changement de contrôle [0...127]**

[SW1]/[SW2] sont assignés aux contrôles MIDI avec une sélection de mode Toggle/ Momentary, et valeur de ouvertures et de fermetures.

En mode "Toggle" appuyez chaque fois [SW1]/[SW2] les touches, message de commande du MIDI avec le paramètre OnValue et Off Value sera envoyé. En mode "Momentary" appuyez chaque fois les touches [SW1]/[SW2], le message de contrôle MIDI avec le paramètre OnValue sera envoyé quand il est appuyé et le message de commande du MIDI avec le paramètre OffValue sera envoyé quand il sera seletionné vers le haut.

○○○○○○○○○○○ ○○○○○○○○○○○○○○○○○○○○○○○○○○○○

# **Bouton [Octave superieur]/[OCTAVE inferieur]**

Réglez le sélecteur d'octave. L'échelle d'octave du clavier a plusieurs paramètres.

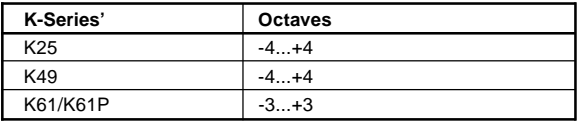

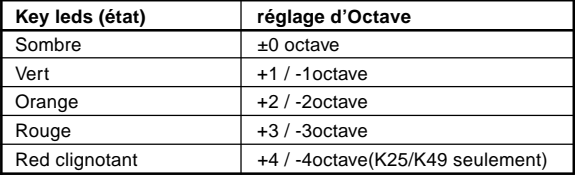

#### ○○○○○○○○○○○ ○○○○○○○○○○○○○○○○○○○○○○○○○○○○

# **Molette de PITCH**

Utilisez Le la molette vers le haut/bas pour envoyer des messages MIDI de changement de pitch.
# **Molette de MODULATION**

Avec l'assignation du contrôle MIDI, la molette de modulation peut être utilisée pour piloter l'équipement MIDI externe ou le synthétiseur logiciel fonctionnant sur l'ordinateur. Les valeurs assignables sont "pas d'assignation/Changement de contrôle/aftertouch".

○○○○○○○○○○○ ○○○○○○○○○○○○○○○○○○○○○○○○○○○○

### **Pas d'assignation**

Si la molette de modulation n''est pas assigné au contrôle MIDI, les messages seront non transmis.

### **Changement de contrôle [0...127]**

Utilisez la molette de modulation pour changer le paramètre du contrôle MIDI assigné.

### **After Touch**

Utilisez la molette de modulation pour envoyer un message d'AfterTouch au canal.

○○○○○○○○○○○ ○○○○○○○○○○○○○○○○○○○○○○○○○○○○

# **CURSEUR**

Avec l'assignation du contrôle MIDI, le curseur peut être utilisé pour piloter l'équipement MIDI externe et le synthétiseurlogiciel tournant sur l'ordinateur. Les valeurs assignables sont "Pas d'assignation/Changement de Control".

### **Pas d'assignation**

si le curseur n'a pas d'assignation de contrôle MIDI, aucun message transmis.

### **Changement de contrôle [0...127]**

Utilisez le curseur pour changer le paramètre assigné au changement de contrôle MIDI.

## ○○○○○○○○○○○ ○○○○○○○○○○○○○○○○○○○○○○○○○○○○

# **PEDALE**

Le changement de contrôle MIDI peut être assigné à la prise pédale relié et à une pédale de sustain. Les valeurs assignables sont "Pas d'assignation/Changement de Control".

### **Pas d'assignation**

Si la pédale n'a pas d'assignation de contrôle MIDI, pas de messages transmis.

### **Changement de contrôle [0...127]**

La pédale est assignée aux commandes MIDI avec le choix entre le mode Toggle/ Momentary, et les les valeurs OnValue et OffValue.

En mode "Toggle" chaque fois que vous appuyez sur la pédale, le message de commande MIDI avec le paramètre OnValue et OffValue sera envoyé. En mode "Momentary" chaque fois que vous appuyez sur la pédale, le message de commande MIDI avec le paramètre OnValue sera envoyé quand appuyez et message de commande MIDI avec le paramètre OffValue sera envoyé quand vous relacherez la pédale.

# **Jouer avec le générateur de sons (K61P)**

○○○○○○○○○○○ ○○○○○○○○○○○○○○○○○○○○○○○○○○○○

# **Selectionner un son (Program change)**

- *1* Sélectionnez le son désiré en utilisant les boutons de sélection.
- *2* Appuyez sur le bouton de banque jusqu'à ce que vous choisissiez une des trois. Chaque fois que le boutonf de banque enfoncé, la banque choisie commutera de BANK1, de BANK2 ou de BANK3. La banque choisie sera montrée par les leds. Par exemple, pour choisir le son de Clavi, appuyez sur la sixième touche de programme de la gauchepour allumer la led principale. Appuyez alors sur la touche de banque pour choisir BANK2.

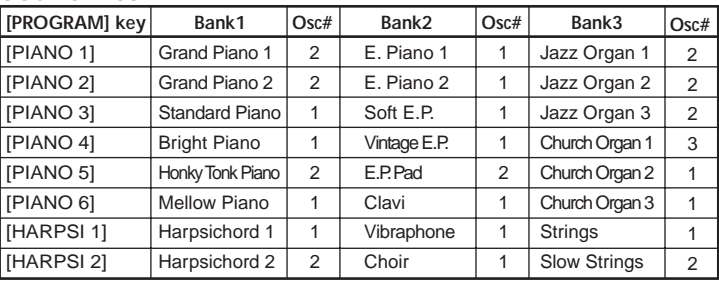

### **Sound List**

\* **[PROGRAM]** key is BANK1's label.

\* Indicates the number of oscillators used to produce the voice.

### ○○○○○○○○○○○ ○○○○○○○○○○○○○○○○○○○○○○○○○○○○ **Effets**

### **Reverbération**

Ajoutez l'effet d'écho avec la profondeur spécifique à un bruit peut simuler des effets soniques comme jouer sur la scène d'une salle de concert. Ceci s'appelle l'effet de reverbération.

*1* Appuyez sur le bouton [REVERB] pour sélectionner une des trois profondeurs de réverbération. Les réglages seront indiqués par des Leds.

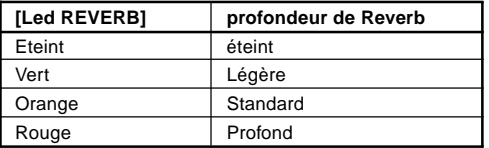

### **Chorus**

Ajoutez des sons décalés pour avoir un effet riche et profond. Ce s'appelle l'effet de chorus.

*1* Appuyez sur la touche [CHORUS], choisissez une des trois profondeurs de chorus. L'e paramétrage choisi est montré par la led principale.

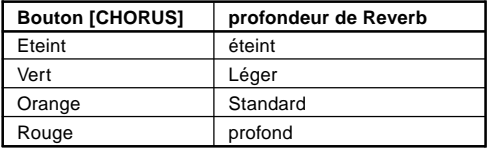

#### ○○○○○○○○○○○ ○○○○○○○○○○○○○○○○○○○○○○○○○○○○

# **mode de paramétrage**

Appuyez sur le bouton [BANK] jusqu'à ce qu'elle place la série K en mode réglage. Les leds des 8 boutons de programme et la touche [BANK]s'éteignent. Pressez un des 8 boutons de programme pour choisir le réglage que vous voulez. La led du bouton de programme choisi clignotera. Appuez alors sur la note du clavier pour placer la valeur choisie. Après avoir fini le réglage, appuyez sur la touche [BANK] pour quitter le mode. En mode réglage, il y a 8 paramètres de réglage comme suit:

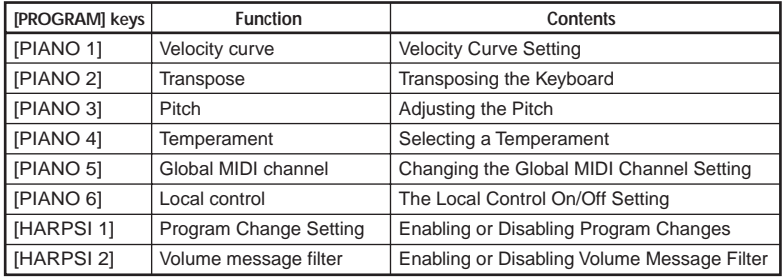

\* **[PROGRAM]** key is BANK 1's lablel.

## **Courbe de vélocité**

Il y a 3 courbes de vélocité et 1 constante (127) Choisissez une d'elles selon votre besoin.

- *1* Appuyez sur le bouton [BANK] jusqu'à ce que le clavier se mette en mode paramétrage.
- *2* Pressez le Programme 1 [PIANO 1/E.P. 1/ORGAN 1] pour allumer la Led.
- *3* Presez une de ces notes C4(léger), C#4(standard), D4(dur), D#4(const) pour sélectionner la courbe.

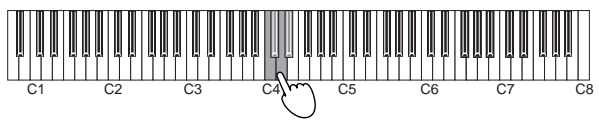

*4* Pressez [BANK] pour quitter le mode de paramétrage.

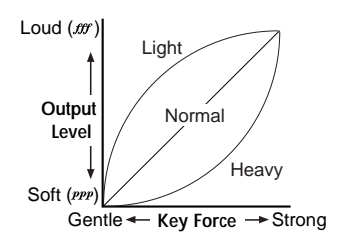

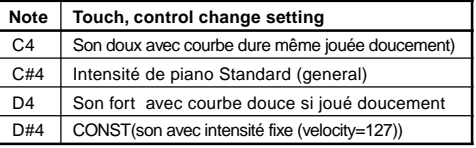

Le paramétrage de le courbe de vélocité est utilisée par le contrôleur et le générateur de sons.

# **Transposition**

En utilisant le transpose vous pouvez jouer la chanson avec s moins de touches noires, aussi bien que jouer des chansons avec des positions familières de doigt. Le transpose est réglé par demi ton, ±1 octave (-12... 12).

- *1* Appuyez sur [BANK] jusqu'à ce que le clavier soit en mode réglage.
- *2* Pressez Program 2 [PIANO 2/E.P. 2/ORGAN 2] pour allumer la led Pressez une des notes entre C3...C5 pour selectionner les réglages.

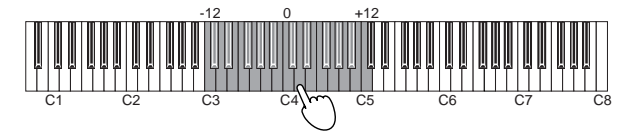

- *3* Appuyez sur la note C4 pour annuler la transposition.
- *4* Pressez le bouton [BANK] pour quitter le mode de paramètres.

Les réglages de transposition sont utilisés par le contrôleur et le générateur sonore.

# **Pitch**

- *1* Appuyez sur [BANK] jusqu'à ce que le clavier soit en mode réglage.
- *2* Pressez Program 3 [PIANO 3/E.P. 3 ORGAN 3]pour allumer la led.
- *3* Pressez la note C4 pour augmenter le pitch, chaque fois que la note C4 est préssée le pitchaugmente d'environ 0.5Hz.

Pressez la note B3 pour déscendre le pitch, chaque fois que la note B3 est enfoncée, le pitch diminue d'environ 0.5Hz.

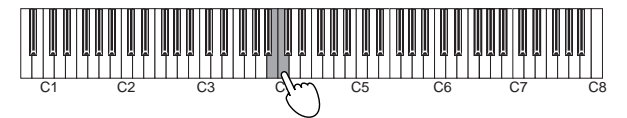

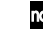

**PEP** Pressez les notes B3 etC 4ensembles pour revenir au pitch standard A4=440Hz.

*4* Pressez [BANK] pour quitter le mode de réglage.

le réglage de pitch est réglé en standard sur A4=440Hzsi l'appareil est éteint.

# **Tempérament**

Sélectionne le tempérament de la musique.

Il y a quelques morceaux de musique classique qui emploient le temperament classique. Afin de jouer les notes avec ce temperament, la K-Série possède ceux classique appelés Kirnberger et Werckmeister, et le temperament égal le plus largement utilisé par les instruments actuels.

- *1* Appuyez sur [BANK] jusqu'à ce que le clavier soit en mode réglage.
- *2* Pressez Program 4 [PIANO 4/E.P. 4/ORGAN 4] pour éclairer les Led.
- *3* Pressez une des notes C4(Kirnberger), C#4(Weckmeister), D4(Euqal) pour sélectionner le temperament.

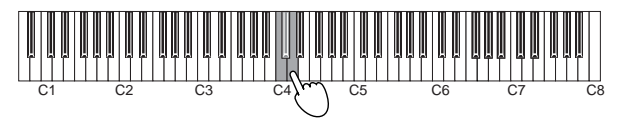

*4* Pressez [BANK] pour quitter le mode de réglage.

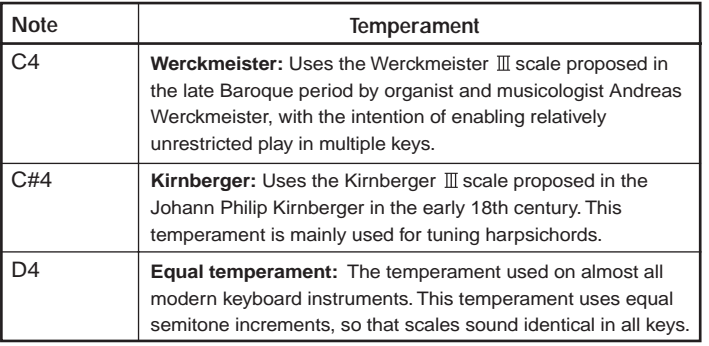

noe Le tempérament par défaut à l'exctinction est le réglage équal.

# **Note à propos du "Stretch Tuning"**

Le "Stretch tuning" est employé pour obtenir un bruit plus naturel. Les notes basses du diapason utilisent des réglages de pitch plus bas, et les notes élevées de diapason utilisent un réglages de pitch plus haut. C'est la méthode d'accord le plus souvent utilisée dans le piano. Il y a 6 instruments dans le générateur de sons de la série K en utilisant le stretch tuning, comme suit.

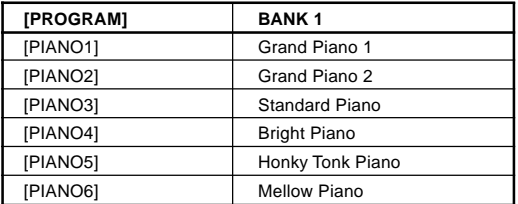

# **Réglage du canal MIDI**

Régler le canal MIDI de votre clavier sur le même canal que votre équipement MIDI externe.

Canaux MIDI 1 à 16.

- *1* Appuyez sur [BANK] jusqu'à ce que le clavier soit en mode réglage.
- *2* Pressez Program 5 [PIANO 5/E.P. 5/ORGAN 5] pour éclairer la Led.
- *3* Pressez une des notes entre C4~D#5. Le réglage du canal MIDI est le suivant. **C4=1ch, C#4=2ch, D4=3ch…D#5=16ch**

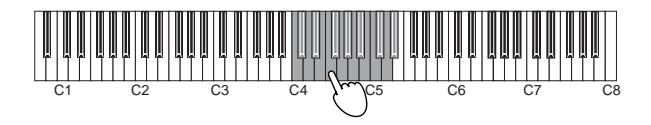

*4* Pressez [BANK] pour quitter le mode réglage.

roje Le réglage du canal MIDI est utilisé par le contrôleur et le générateur sonore.

# **Réglage du contrôle Local on/off**

Sélectionner le mode Local Off pour désactiver le générateur de son interne de la série K. Le son du générateur sonore externe sera audible. S'il est relié au séquenceur avec réglage d'écho back, réglez la série KS sur local off pour empêcher le renvoi de message de notes et causer des double notes. D'une façon générale, placez local on, quand vous jouez les sons de la série K.

- *1* Appuyez sur [BANK] jusqu'à ce que le clavier soit en mode réglage.
- *2* Pressez Program 6 [PIANO 6/CLAVE/ORGAN 6] pour allumer la led
- *3* Pressez la note C4(On) ouC#4(Off) pour sélectionner les réglages.

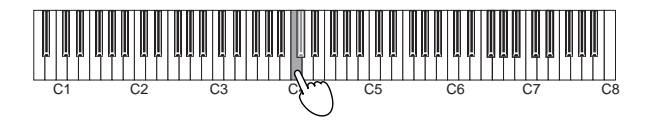

*4* Pressez [BANK] pour quitter le mode réglage.

# **Les réglages du contrôle local**

## **Local control on**

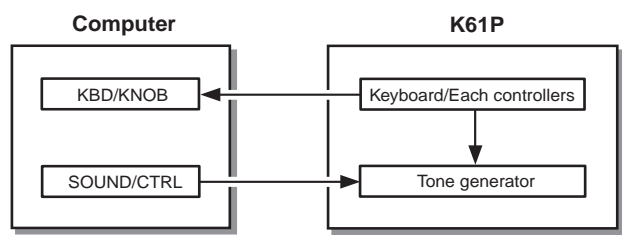

# **Local control off**

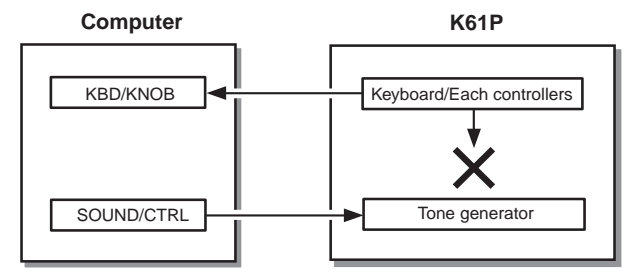

Le réglage du local on/off est sur local on quand l'appareil est éteint.

# **Program change activé/désactivé**

Cancel program change if you don't want program change message sent to connected equipment, otherwise you can enable it.

○○○○○○○○○○○ ○○○○○○○○○○○○○○○○○○○○○○○○○○○○

- *1* Appuyez sur [BANK] jusqu'à ce que le clavier soit en mode réglage.
- *2* Pressez Program 7 [HARPSI 1/VIBE/STRINGS 1] pour allumer la Led.

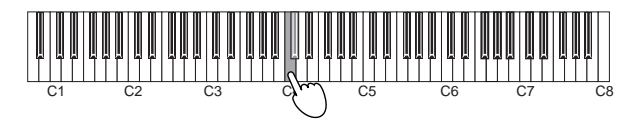

- *3* Pressez la note C4(activé or C#4(désactivé) pour sélectionner le réglage.
- *4* Pressez [BANK] pour quitter le mode paramètres.

# **Message de filtre de volume**

lLe message de chnagementd e contrôle MIDI cc#07(volume) du générateur de son interne peut être éffacé.

Si il est réglé sur "On", le générateur sonore de la sérieK acceptera le message de volume (07) des potentiomètres1/potentiomètres 2 and curseur si ils sont assignés au changement de contrôle cc#07.

Si il est réglé sur "Off", le générateur sonore de la série K refusera le message de volume (07) des potentiomètres1/potentiomètres 2 and curseur même si ils sont assignés au changement de contrôle cc#07.

- *1* Appuyez sur [BANK] jusqu'à ce que le clavier soit en mode réglage.
- 2 Pressez Program 8 [HARPSI 2/CHOIR/STRINGS 2] pour allumer la Led.

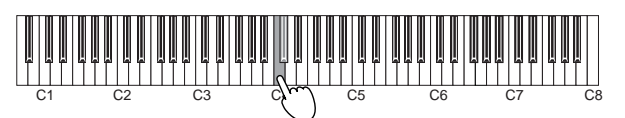

*3* Pressez la note C4(On) or C#4(Off)pour sélectionner les réglages.

### **CC#07 tableau de flux**

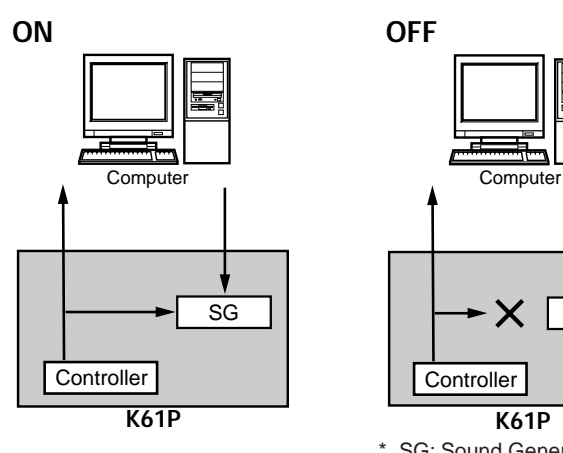

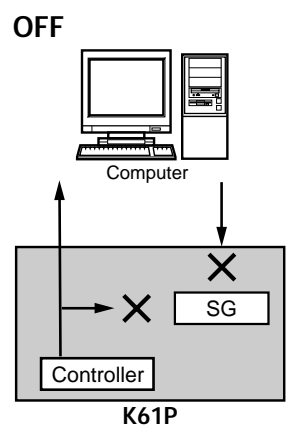

- SG: Sound Generator SG's volume knob controls SG's volume level.
- *4* Pressez [BANK] pour quitter le mode de paramèters.

# **Messages d'erreur**

### ❏ **L'appareil ne peut pas s'allumer**

- **•** Est ce que le bouton d'alimentation est sur la bonne position? (p.31 **"Connexions et mise sous tension"**)
- **•** La série K peut elle être connectée à votre ordinateur via un hub USB?

### ❏ **Échec de réglage de votre driver**

- **•** Il y a un driver installé par défaut pour Windows. utiliser le nouvel installateur pour paramétrer le driver.
- **•** Vérifiez que le CD-ROM est correctement insérré dans le lecteur.
- **•** Vérifiez que la lentille du lecteur de Cd n'est pas sale. Utiliser un produit compatible et spécialisé pour nettoyer la lentille.

### ❏ **Le logiciel ne répond pas**

- **•** Est ce que le cable USB est correctement installé ?
- **•** Est ce que la série K est reconnue par l'ordinateur connecté?

Selon l'installation de matériel de votre ordinateur, il se peut que la série K ne soit pas reconnue par l'intermédiaire d'une connection USB.

**•** Il se peut que le dispositif ou le logiciel relié n'accepte pas la fonction que vous essayez d'utiliser. Référez-vous au manuel du propriétaire de l'appareil ou du logiciel relié, et assurez-vous que la fonction soit compatible.

### ❏ **Pas de sons(K61P)**

**•** Vérifiez que le volume du clavier ne soit pas sur "0". Tourner le potentiomètre jusqu'à la position appropriée.

### ❏ **Les notes sont découpées ou étouffées**

**•** Vous excedez la limite de polyphonie de l'appareil

### *A propos de la polyphonie maximum*

La polyphonie maximum est le nombre maximum de notes que le piano est capable de reproduire en même temps. Si vous essayez de jouer au delà de cette limite, le piano coupe automatiquement des notes plus anciennes de sorte qu'il puisse jouer les notes plus récentes. Si vous dépassez la limite, donc, vous pouvez noter que les sons sont découpés ou étouffés. La polyphonie disponible maximum change selon le nombre d'oscillateurs et d'effets employés pour produire le son. Le piano produit chaque son en utilisant l'un ou l'autre des oscillateurs. La polyphonie disponible maximum pour des sons de 1 oscillateur (tels que les sons de HARPSI/vibes) est 60 notes, alors que la polyphonie maximum pour 2 oscillateurs (comme piano à queue 1 [ PIANO 1, A ] et piano à queue 2 [ le PIANO 2, encaissent A ]) est de 30 notes. L'effet de reverb, une fois utilisé, compte en tant que dix notes 1-oscillator, alors que le chorus compte en tant que trois.

# **Caractéristiques**

### ❏ **Contrôleurs**

- **•** Clavier: 25 notes / 49 notes, 61 notes toucher clavier standard avec vélocité.
- **•** ClickPoint
- **•** Potentiomètres Assignables × 2
- **•** Boutons Assignables × 2
- **•** Changement d'octave superieur/inferieur
- **•** Molette de Pitch bend
- **•** Molette de Modulation Assignable
- **•** Curseurr × 1

### ❏ **Générateur de sons interne(K61P)**

- **•** Generateur sonore Echantillonnage Stereo
- Polyphonie 60 (Maximum)
- **•** Sons 24 (3 banques def 8)
- **•** Accord du clavier Transposition, Fine tuning
- **•** Tempéraments Equal, Kirnberger, Werckmeister
- Effets Reverb, Chorus (3 réglages de profondeur chacun)

### ❏ **Connecteurs**

- **•** Jack Pédale
- **•** Connecteur MIDI OUT
- **•** Port USB
- **•** Prise pour adaptateur secteur (DC9V)
- **•** Sorties (L/MONO, R) (K61P seulement)
- **•** Prise casque (K61P seulement)

### ❏ **Alimentation**

- **•** Port USB en mode alimentation (en utilisant le connecteur USB
- **•** Adaptateur secteur DC9V, AC (optionel)

### ❏ **Consommations de courant**

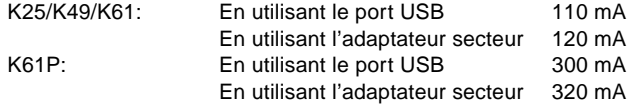

### ❏ **Dimensions (L** × **P** × **H)**

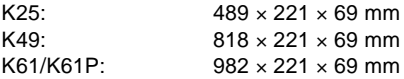

### ❏ **Poids**

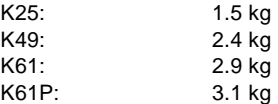

### ❏ **Articles inclus**

- **•** Cable USB
- **•** CD-ROM (contenant le logiciel de synthèse M1 Le, Logiciel d'édition de la série K, Driver, Aide à l'installation)
- **•** Mode d'emploi
- **•** Tableau d'implémentation MIDI
- **•** Accord de licence de logiciel

### ❏ **Ressources ordinateur recommandées**

#### **Macintosh**

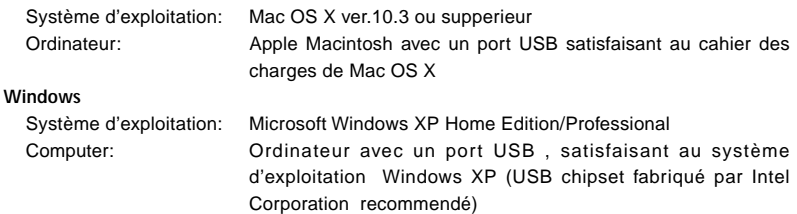

### ❏ **Options**

- **•** Adaptateur secteur
- **•** Pédale switch PS-1

L'apparence et les caractéristiques de ce produit sont sujettes à modifications sans préavis.

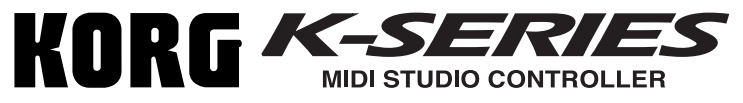

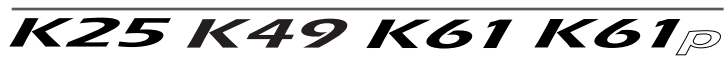

# Bedienungsanleitung

# **Inhalt**

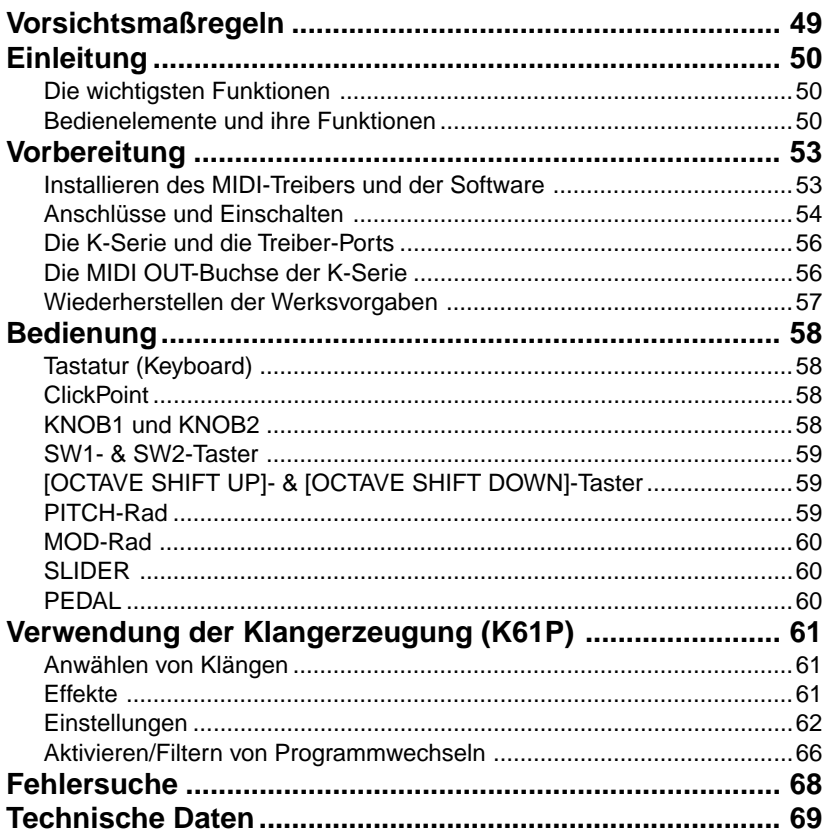

# <span id="page-48-0"></span>**Vorsichtsmaßregeln**

#### **Verwendungsort**

Bei Verwendung des Geräts an den folgenden Orten kann eine Fehlfunktion auftreten.

- Im direkten Sonnenlicht
- An Orten mit extremer Temperatur oder **Luftfeuchtigkeit**
- An sehr staubigen oder schmutzigen Orten
- An Orten mit starker Vibration
- In der Nähe von Magnetfeldern

#### **Stromversorgung**

Schließen Sie das spezielle Netzteil an eine Netzsteckdose mit der richtigen Netzspannung an. Schließen Sie es nicht an eine Steckdose mit einer anderen Spannung als der für das Gerät geeigneten an.

#### **Störungen mit anderen elektrischen Geräten**

In der Nähe aufgestellte Radio- oder Fernsehgeräte können Empfangsstörungen aufweisen. Betreiben Sie dieses Gerät immer in einem geeigneten Abstand von Radio-oder Fernsehgeräten.

#### **Behandlung**

Um Beschädigungen zu vermeiden, betätigen Sie Schalter oder Bedienungselement nicht mit Gewalt.

#### **Pflege**

Wenn das Äußere schmutzig wird, mit einem sauberen, trockenen Lappen abwischen. Verwenden Sie keine flüchtigen organischen Lösungsmittel wird Benzol, Terpentin, Reinigungslösungen oder entflammbare Poliermittel.

#### **Die Anleitung aufbewahren**

Nach dem Lesen dieser Anleitung bewahren Sie sie bitte zum Nachschlagen auf.

#### **Fremdkörper aus dem Gerät halten**

Stellen Sie niemals Behälter mit Flüssigkeiten in der Nähe des Geräts ab. Wenn Flüssigkeit in das Gerät eindringt, kann ein Geräteausfall, Brand oder elektrischer Schlag verursacht werden.

Achten Sie darauf, keine Metallobjekte in das Gerät kommen zu lassen. Falls ein Gegenstand in das Gerät eindringt, ziehen Sie das Netzteil von der Steckdose ab. Dann wenden Sie sich an Ihren Korg-Fachhändler oder an des Geschäft, in dem das Gerät gekauft wurde.

#### **CE-Kennzeichen für europäische harmonisierte Standards**

Das CE-Kennzeichen, dass an den mit Netzstrom betriebenen Produkten unserer Firma, hergestellt bis zum 31. Dezember 1996, angebracht ist, zeigt an, dass das betreffende Gerät mit der EMV-Richtlinie (89/336/EWG) und der CE-Kennzeichen-Richtlinie (93/68/EWG) übereinstimmt.

Das nach dem 1. Januar 1997 angebrachte CE-Kennzeichen weist auf Übereinstimmung mit der EMV-Richtlinie (89/336/EWG), CE-Kennzeichen-<br>Richtlinie (93/68/EWG) und  $(93/68/\text{FWG})$  und Niederspannungsrichtlinie (73/23/EWG) hin. Außerdem zeigt das CE-Kennzeichen, dass an den mit Batteriestrom betriebenen Produkten unserer Firma angebracht ist, an dass das betreffende Gerät mit der EMV-Richtlinie (89/336/ EWG) und der CE-Kennzeichen-Richtlinie (93/68/ EWG) übereinstimmt.

#### **WICHTIGER HINWEIS FÜR KUNDEN**

Dieses Produkt wurde unter strenger Beachtung von Spezifikationen und Spannungsanforderungen hergestellt, die im Bestimmungsland gelten. Wenn Sie dieses Produkt über das Internet, per Postversand und/ oder mit telefonischer Bestellung gekauft haben, müssen Sie bestätigen, dass dieses Produkt für Ihr Wohngebiet ausgelegt ist.

WARNUNG: Verwendung dieses Produkts in einem anderen Land als dem, für das es bestimmt ist, verwendet wird, kann gefährlich sein und die Garantie des Herstellers oder Importeurs hinfällig lassen werden.

Bitte bewahren Sie diese Quittung als Kaufbeleg auf, da andernfalls das Produkt von der Garantie des Herstellers oder Importeurs ausgeschlossen werden kann.

\* Die ubrigen in dieser Bedienungsanleitung erwahnten Firmen-, Produkt-, Formatnamen usw. sind Warenzeichen oder eingetra-gene Warenzeichen der rechtlichen Eigentumer und werden ausdrucklich anerkannt.

# **Einleitung**

<span id="page-49-0"></span>Vielen Dank für Ihre Entscheidung zu einem USB/MIDI Studio Controller der "K-Serie". Bitte lesen Sie sich diese Anleitung vollständig durch und benutzen Sie das Produkt nur in der angegebenen Weise. Bewahren Sie diese Bedienungsanleitung für die spätere Bezugnahme an einem sicheren Ort auf. Diese Bedienungsanleitung bezieht sich auf folgende Geräte: K25, K49, K61 sowie K61P (dem ein separater Abschnitt gewidmet ist).

# **Die wichtigsten Funktionen**

- ❏ Mehrere flexibel einsetzbare Steuerquellen.
- ❏ ClickPoint-Funktion für die Simultansteuerung zweier Parameter ("X"- und "Y"-Achse. Sie kann auch für die Cursor-/Maussteuerung eines Programms genutzt werden.
- ❏ Nach der Installation des beiliegenden M1 Le Soft-Synthis können Sie mit Ihrem "K"-Keyboard sofort Musik machen.
- ❏ Das K61P enthält 24 Klänge, deren Qualität jener der Digital-Pianos von KORG entspricht. Es stehen Piano-, E. Piano- und Orgelklänge zur Verfügung.

# **Bedienelemente und ihre Funktionen**

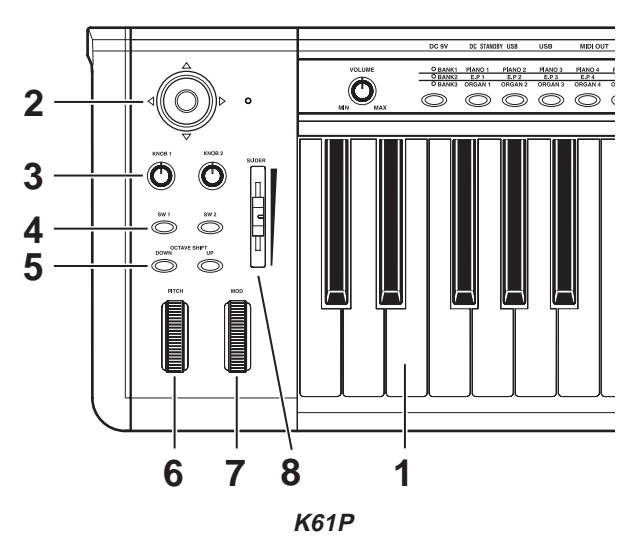

### **1. Tastatur**

Hierbei handelt es sich um eine anschlagdynamische "Standard"-Tastatur.

### **2. ClickPoint**

Der ClickPoint-Funktion können zwei (einer für die "X"- und einer für die "Y"-Achse) MIDI-Steuerbefehle (CC) zugeordnet werden, was sich z.B. für die Fernbedienung von Software-Synthesizern oder Recording-Programmen ("DAWs") eignet, die Sie auf Ihrem PC installieren. Sie kann zudem als Computermaus missbraucht werden.

### **3. KNOB1/KNOB2**

Diesen Reglern können separate MIDI-Steuerbefehle (CC) zugeordnet werden, was sich z.B. für die Fernbedienung von MIDI-Geräten und Software eignet.

### **4. SW1- & SW2-Taster**

Diesen Tastern können beliebige MIDI-Steuerbefehle zwecks Fernbedienung externer Geräte oder Programme zugeordnet werden. Außerdem kann man sie zum Senden von Programmwechseln (voriger/nächster Speicher) nutzen.

### **5. OCTAVE SHIFT UP & OCTAVE SHIFT DOWN**

Hiermit kann die Tonhöhe in Oktavschritten geändert werden.

### **6. PITCH-Rad**

Erlaubt das zeitweilige Anheben/Absenken ("Beugen") der Tonhöhe.

### **7. MOD-Rad**

Dem Modulationsrad kann man einen beliebigen Steuerbefehl (CC) zuordnen und somit Software-Synthesizer oder eine "DAW" auf dem PC fernbedienen.

### **8. SLIDER**

Diesem Regler kann ein Steuerbefehl zwecks Fernbedienung eines Software-Synthesizers oder einer "DAW" zugeordnet werden. Er eignet sich besonders als Lautstärke- oder Expression-Regler.

# **Klangerzeugung (K61P)**

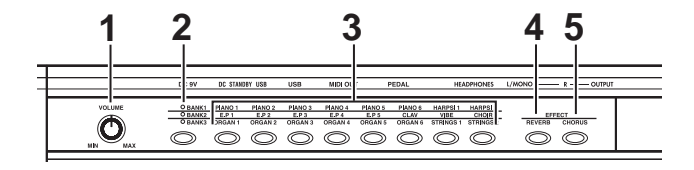

### **1. VOLUME-Regler**

Hiermit kann die Lautstärke der internen Klangerzeugung eingestellt werden. Deren Signale werden über die OUTPUT-Buchsen (L/MONO, R) und den HEAD-PHONES-Anschluss ausgegeben.

### **2. BANK-Taster**

Mit jedem Klangwahltaster können drei Klänge gewählt werden (es gibt 3 Bänke mit je 8 Klängen). Mit dem [BANK]-Taster wählen Sie die benötigte Bank.

### **3. PROGRAM-Taster**

Hiermit wählen Sie den gewünschten Klang innerhalb der aktuellen Bank.

### **4. REVERB-Taster**

Mit diesem Taster kann der Halleffekt ein-/ausgeschaltet werden. Außerdem lässt sich hiermit der Hallanteil einstellen.

### **5. CHORUS-Taster**

Mit diesem Taster kann der Chorus-Effekt ein-/ausgeschaltet werden. Außerdem lässt sich hiermit der Effektanteil einstellen.

### **Rückseite**

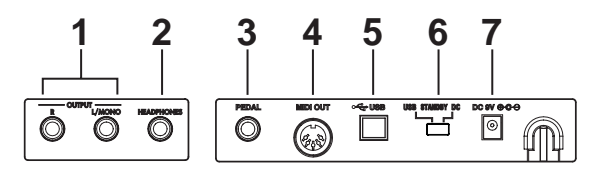

Abbildung: Rückseite des K61P.

### **1. OUTPUT-Buchsen (nur auf dem K61P)**

Dies sind die Audio-Ausgänge der internen Klangerzeugung. Verbinden Sie sie mit den Eingängen eines Mischpults, einer Stereoanlage, eines Verstärkers usw.

### **2. HEADPHONES-Buchse (nur auf dem K61P)**

An diese Buchse kann ein Stereo-Kopfhörer (mit 1/4"-Klinke) angeschlossen werden.

### **3. PEDAL-Buchse**

Ein Momentary-Pedal, wie der PS-1 Pedalschalter (beide getrennt erhältlich), kann an die Pedal-Buchse angeschlossen werden. Die K-Serie ermittelt beim Einschalten automatisch die Polarität des angeschlossenen Pedals.

### **4. MIDI OUT-Buchse**

Verbinden Sie diese Buchse mit einem externen MIDI-Gerät, wenn Sie es direkt ansteuern möchten. ("**Die MIDI OUT-Buchse der K-Serie**", S. 56)

### **5. USB-Port**

Über diesen Port kann das "K"-Keyboard mit dem USB-Port des Computers verbunden werden.

### **6. Netzschalter**

Schieben Sie diesen Schalter zu "DC" (Netzteil) oder "USB", um das Keyboard einzuschalten. Nach getaner Arbeit müssen Sie ihn in die "STANDBY"-Position schieben. ("Anschlüsse und Einschalten", S. 54)

### **7. Netzteilanschluss**

Schließen Sie hier ein optionales Netzteil an. Solange Sie Ihr "K" mit einem Computer verwenden, kann die Speisung über den USB-Bus erfolgen. Dafür benötigen Sie folglich kein Netzteil. Allerdings dürfen Sie dann keinen passiven Hub verwenden und kein MIDI-Modul o.ä. anschließen.

# **Vorbereitung**

# <span id="page-52-0"></span>**Installieren des MIDI-Treibers und der Software**

### **Inhalt der CD-ROM**

Die beiliegende CD-ROM enthält folgende Dinge.

- ❏ "Editor" für die K-Serie
- ❏ KORG M1 Le Software-Synthesizer
- ❏ KORG USB-MIDI-Treiber für Windows XP
- ❏ Installationshandbuch
- ❏ Bedienungsanleitung des "K-Series Editor"
- ❏ Bedienungsanleitung des M1 Le Software-Synthesizers
- ❏ Lizenzvereinbarung

# **Systemanforderungen**

### ■ **MacOS X-Anwender**

### **Rechner**

Apple Macintosh mit USB-Port, der die Anforderungen von Mac OS X erfüllt

#### **Unterstützte Betriebssysteme**

Mac OS X V.10.3 oder neuer

### ■ **Windows XP-Anwender**

### **Rechner**

Rechner mit USB-Port, der die Anforderungen von Microsoft Windows XP erfüllt (ein USB-Chipsatz der Intel Corporation wird empfohlen)

#### **Unterstützte Betriebssysteme**

Microsoft Windows XP Home Edition/Professional mit Service Pack 1 oder neuer

### **Installation**

Hinweise für die Installation des KORG USB-MIDI-Treibers für Windows XP, von "K-Series Editor" und dem "M1 Le" Software-Synthesizer finden Sie auf der beiliegenden CD-ROM.

## **Bitte lesen Sie sie sorgfältig durch**

- ❏ Das Urheberrecht an allen Programmen, die sich auf dieses Produkt beziehen, liegt bei der Korg Corporation.
- ❏ Die Lizenzvereinbarung für die beiliegende Software finden Sie in einem separaten Dokument. Lesen Sie sich die Lizenzvereinbarung genau durch, bevor Sie die Software installieren. Bereits durch die bloße Installation der Software geben Sie zu verstehen, dass Sie mit den Bestimmungen einverstanden sind.
- ❏ Apple, Macintosh und MacOS sind eingetragene Warenzeichen der Apple Computer, Inc.
- ❏ Windows XP ist in den USA und anderen Ländern ein eingetragenes Warenzeichen der Microsoft Corporation.
- ❏ Alle anderen erwähnten Firmen- und Produktnamen sind Warenzeichen oder eingetragene Warenzeichen der betreffenden Eigentümer.

# <span id="page-53-0"></span>**Anschlüsse und Einschalten**

Schalten Sie alle beteiligten Geräte VOR Herstellen der Verbindungen AUS. Gehen Sie mit Bedacht vor, um weder Ihre Lautsprecher, noch die übrigen Geräte zu beschädigen.

# **Verbindung per USB**

- *1* Verbinden Sie die K-Serie über ein USB-Kabel mit dem USB-Port des Computers.
- *2* Wenn Sie ein Pedal verwenden möchten, schließen Sie es an die PEDAL-Buchse an.

Die K-Serie ermittelt beim Einschalten automatisch die Polarität des angeschlossenen Pedals. Wenn Sie ein Pedal angeschlossen haben, dürfen Sie es beim Einschalten auf keinen Fall drücken.

 $3$  Schalten Sie das "K"-Keyboard ein, indem Sie den Netzschalter in die "USB"-Position schieben.

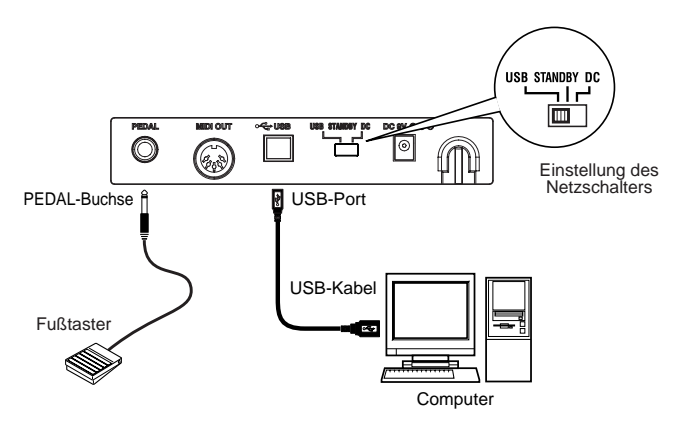

*4* Stellen Sie den Netzschalter zum Ausschalten des Geräts auf "**STANDBY**".

Bei Verwendung der USB-Verbindung benötigen Sie in der Regel kein Netzteil. Wenn Ihr Rechner aber nicht genügend Strom abgibt bzw. wenn Sie einen passiven Hub (ohne Stromversorgung) verwenden, reicht die Spannung eventuell nicht aus. Dann müssen Sie sich ein optionales Netzteil besorgen und den Netzschalter auf "**DC**" stellen.

Bei Verwendung der USB-Verbindung sendet die MIDI OUT-Buchse des "K"-Keyboards keine Befehle.

# **Verbindung via MIDI**

- $1$  Verbinden Sie das Netzteil zuerst mit dem betreffenden Anschluss des "K"-Keyboards und anschließend mit einer Steckdose.
- 2 Verbinden Sie das "K"-Keyboard über ein MIDI-Kabel mit dem externen Modul usw.

*3* Wenn Sie ein Pedal verwenden möchten, schließen Sie es an die PEDAL-Buchse an.

Die K-Serie ermittelt beim Einschalten automatisch die Polarität des angeschlossenen Pedals. Wenn Sie ein Pedal angeschlossen haben, dürfen Sie es beim Einschalten auf keinen Fall drücken.

- *4* Stellen Sie den Netzschalter auf "**DC**". Die POWER-Diode leuchtet. Nun werden automatisch die zuletzt gespeicherten Einstellungen geladen.
- *5* Schalten Sie das externe MIDI-Modul ein.

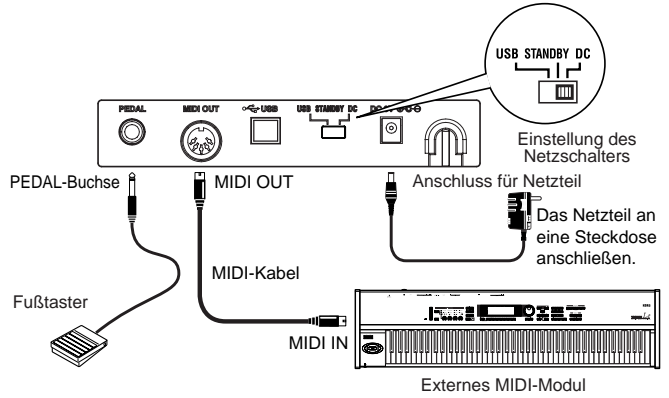

*6* Nach getaner Arbeit müssen Sie zuerst das externe MIDI-Modul und danach das .K"-Keyboard ausschalten (.STANDBY"-Position).

# **Verwendung der internen Klangerzeugung (K61P)**

- *1* Verbinden Sie das optionale Netzteil zuerst mit dem betreffenden Anschluss des "K"-Keyboards und anschließend mit einer Steckdose.
- *2* Verbinden Sie die Ausgänge mit den Eingängen des Verstärkers usw. Hierfür benötigen Sie Mono-Kabel (mit 1/4"-Klinken). Für den Mono-Einsatz brauchen Sie nur die L/MONO-Buchse anzuschließen.

Stellen Sie mit dem VOLUME-Regler den Ausgangspegel der OUTPUT-Buchsen ein.

- **3** Stellen Sie den Netzschalter auf "DC". Die POWER-Diode leuchtet.
- *4* Schalten Sie den verwendeten Verstärker usw. ein.

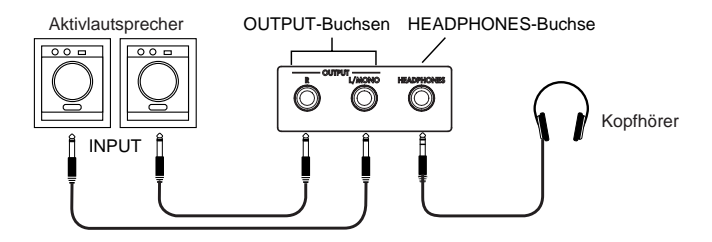

# <span id="page-55-0"></span>**Die K-Serie und die Treiber-Ports**

Die "K"-Keyboards unterstützen 1 USB-MIDI-Eingangsport und 2 Ausgangsports.

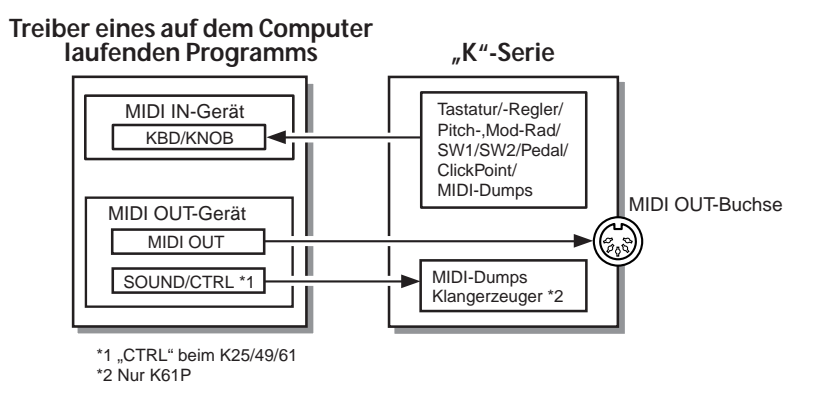

**MIDI IN-Gerät**

### **KBD/KNOB**

"KBD/KNOB" dient für die Übertragung der von der Tastatur und den Bedienelementen erzeugten MIDI-Befehle. Wenn Sie ein Programm mit dem "K"-Keyboard fernbedienen möchten, müssen Sie diesen Port als MIDI-Eingang jenes Programms definieren. Außerdem dient "KBD/KNOB" für die Übertragung von Szenendaten. Dafür müssen Sie diesen Port als MIDI-Eingang für den "K-SeriesEditor" definieren.

# **MIDI OUT-Gerät**

### **MIDI OUT**

"MIDI OUT" dient für die Übertragung der vom Programm erzeugten MIDI-Befehle zur MIDI OUT-Buchse des "K"-Keyboards. Somit können jene Befehle auch an andere MIDI-Geräte weitergeleitet werden. Wenn Sie das "K"-Keyboard im USB-MIDI-Betrieb verwenden, aktivieren Sie hiermit demnach die Ausgabe des verwendeten Programms.

### **SOUND/CTRL ("CTRL" beim K25/K49/K61)**

"SOUND/CTRL" kümmert sich um den Empfang der vom Computer gesendeten Szenendaten. Dafür müssen Sie diesen Port als MIDI-Ausgang für den "K-SeriesEditor" definieren. Im Falle des K61P dient dieser Port außerdem zum Ansteuern seiner internen Klangerzeugung.

# **Die MIDI OUT-Buchse der K-Serie**

## **Bei fehlender USB-Verbindung**

Es werden die auf der Tastatur und mit den Bedienelementen erzeugten MIDI-Befehle gesendet.

## **Bei vorhandener USB-Verbindung**

Es werden die auf dem Computer erzeugten MIDI-Befehle (über den dort gewählten "MIDI OUT"-Port) gesendet. Die auf der Tastatur und mit den Bedienelementen des "K"-Keyboards erzeugten MIDI-Befehle werden jedoch nicht gesendet.

# <span id="page-56-0"></span>**Wiederherstellen der Werksvorgaben**

Halten Sie bei Bedarf SW1 und SW2 gedrückt, während Sie das Keyboard einschalten, um wieder die Werkseinstellungen zu laden.

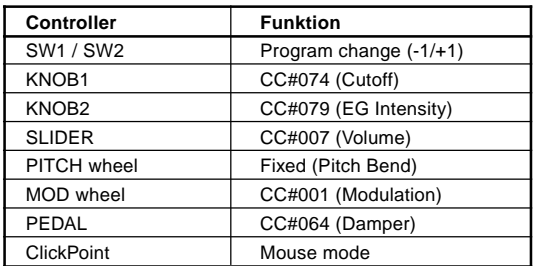

### **Die Controller Einstellungen des Werkszustands**

\* Die Angaben in den Klammern beziehen sich auf M1 Le.

# **Bedienung**

<span id="page-57-0"></span>Die Einrichtung des "K"-Keyboards muss mit dem beiliegenden "K-SeriesEditor"-Programm erfolgen.

22 Die MIDI-Befehle werden auf dem Global-Kanal gesendet.

○○○○○○○○○○○ ○○○○○○○○○○○○○○○○○○○○○○○○○○○○

# **Tastatur (Keyboard)**

De Tastatur sendet Notenbefehle.

Das Anschlagverhalten kann anhand dreier Kurven bzw. als Fixwert (127) definiert werden.Außerdem lässt sich die Tonhöhe höher und tiefer transponieren.

○○○○○○○○○○○ ○○○○○○○○○○○○○○○○○○○○○○○○○○○○

# **ClickPoint**

Der "X"- (links/rechts) und "Y"-Achse (auf/ab) können separate MIDI-Steuerbefehle zugeordnet werden. Mithin lassen sich zwei Parameter ansteuern. Die ClickPoint-Funktion kann alternativ als Computermaus fungieren.

Die Möglichkeiten lauten "No Assign/Control Change/Mouse".

### **No Assign**

Es werden keine Daten gesendet.

### **Control Change [0...127]**

Wählen Sie die Steuerbefehlsnummern (CC). Die entsprechenden MIDI-Parameter werden beim Auslenken in "X"- bzw. "Y"-Richtung angesteuert.

Nach der Freigabe kehrt die ClickPoint-Funktion zurück zur Mitte. Sie können die zuletzt gewählte "X"-/"Y"-Einstellung aber verriegeln, indem Sie den Taster drücken. Drücken Sie den Taster erneut, um die Parameterwerte zurückzustellen.

### **Mouse Mode**

Wenn Sie hier "Mouse" wählen, fungiert die ClickPoint-Funktion als Maus-Fernbedienung Ihres PCs. Mit dem Taster können Sie folglich Symbole anklicken.

Die ClickPoint-Funktion kann nur als Maus verwendet werden, wenn Sie eine USB-Verbindung herstellen.

# ○○○○○○○○○○○ ○○○○○○○○○○○○○○○○○○○○○○○○○○○○

# **KNOB1 und KNOB2**

Den Reglern 1 & 2 können MIDI-Steuerbefehle (CC) zugeordnet werden, was sich z.B. für die Fernbedienung von Software-Synthesizern oder "DAWs" eignet, die Sie auf Ihrem PC installieren.

Die Möglichkeiten lauten "No Assign/Control Change".

### **No Assign**

Es werden keine Daten gesendet.

### **Control Change [0...127]**

KNOB1 und KNOB2 erlauben das Ansteuern der zugeordneten Parameter.

<span id="page-58-0"></span>○○○○○○○○○○○ ○○○○○○○○○○○○○○○○○○○○○○○○○○○○

# **SW1- & SW2-Taster**

Bei Drücken des [SW1]- oder [SW2]-Tasters wird der zugeordnete MIDI-Befehl abwechselnd als "An"- und "Aus"-Wert gesendet. Die Möglichkeiten für SW1 und SW2 lauten "No Assign/Program Change/Control Change".

#### **No Assign**

Es werden keine Daten gesendet.

### **Program Change**

Mit [SW1] kann die Programmnummer um jeweils 1 Einheit verringert werden. Mit [SW2] kann die Programmnummer um jeweils 1 Einheit erhöht werden. Drücken Sie [SW1] und [SW2] gemeinsam, um die Programmnummer "0" zu senden.

#### **Control Change [0...127]**

[SW1] und [SW2] sind einem Steuerbefehl mit Schaltfunktion zugeordnet und senden folglich "An"- und "Aus"-Befehle.

Im "Toggle"-Modus müssen Sie [SW1] bzw. [SW2] wiederholt drücken, um den angesteuerten Parameter abwechselnd ein- und auszuschalten.

Im "Momentary"-Modus sendet [SW1] bzw. [SW2] so lange den "An"-Wert, bis Sie den Taster wieder freigeben. Bei der Freigabe wird der "Aus"-Wert gesendet.

### ○○○○○○○○○○○ ○○○○○○○○○○○○○○○○○○○○○○○○○○○○ **[OCTAVE SHIFT UP]- & [OCTAVE SHIFT DOWN]-Taster**

Hiermit kann die Tastatur in Oktavschritten transponiert werden. Der Einstellbereich ist nicht für alle Ausführungen gleich.

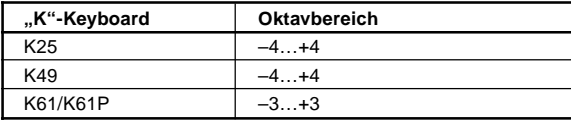

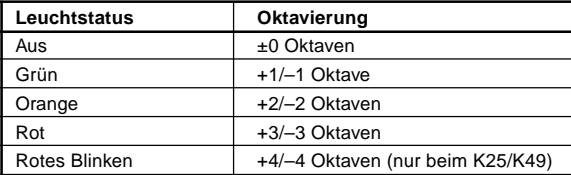

#### ○○○○○○○○○○○ ○○○○○○○○○○○○○○○○○○○○○○○○○○○○

# **PITCH-Rad**

Bewegen Sie dieses Rad auf oder ab, um Pitch Bend-Befehle (Tonhöhenbeugung) zu senden.

<span id="page-59-0"></span>○○○○○○○○○○○ ○○○○○○○○○○○○○○○○○○○○○○○○○○○○

# **MOD-Rad**

Dem Modulationsrad kann man bei Bedarf einen beliebigen Steuerbefehl (CC) zuordnen, was sich z.B. für die Fernbedienung von Software-Synthesizern und Hardware-Geräten eignet.

Die Möglichkeiten lauten "No Assign/Control Change/Aftertouch".

### **No Assign**

Es werden keine Daten gesendet.

### **Control Change [0...127]**

Mit dem MOD-Rad kann die gewählte Funktion stufenlos angesteuert werden.

### **After Touch**

Bei Auslenken des MOD-Rades werden Aftertouch-Befehle gesendet.

○○○○○○○○○○○ ○○○○○○○○○○○○○○○○○○○○○○○○○○○○

# **SLIDER**

Diesem Regler kann ein Steuerbefehl zwecks Fernbedienung eines Software-Synthesizers oder einer "DAW" zugeordnet werden.

Die Möglichkeiten lauten "No Assign/Control Change".

### **No Assign**

Es werden keine Daten gesendet.

### **Control Change [0...127]**

Mit dem SLIDER kann die gewählte Funktion angesteuert werden.

○○○○○○○○○○○ ○○○○○○○○○○○○○○○○○○○○○○○○○○○○

# **PEDAL**

Auch dem an die PEDAL-Buchse angeschlossenen Fußtaster kann ein beliebiger MIDI-Befehl zugeordnet werden (er muss also nicht unbedingt als Haltepedal fungieren). Die Möglichkeiten lauten "No Assign/Control Change".

### **No Assign**

Es werden keine Daten gesendet.

### **Control Change [0...127]**

Der Fußtaster ist einem Steuerbefehl mit Schaltfunktion zugeordnet und sendet folglich "An"- und "Aus"-Befehle.

Im "Toggle"-Modus müssen Sie den Fußtaster wiederholt betätigen, um den angesteuerten Parameter abwechselnd ein- und auszuschalten.

Im "Momentary"-Modus sendet der Fußtaster so lange einen "An"-Wert, bis Sie ihn wieder freigeben. Bei der Freigabe wird der "Aus"-Wert gesendet.

# <span id="page-60-0"></span>**Verwendung der Klangerzeugung (K61P)**

○○○○○○○○○○○ ○○○○○○○○○○○○○○○○○○○○○○○○○○○○

# **Anwählen von Klängen**

Mit den 8 Programmtastern können 24 verschiedene (8 x 3) Klänge gewählt werden. Folglich müssen Sie auch die benötigte Bank wählen. Um z.B. den "Clav"-Klang zu wählen, müssen Sie zuerst den sechsten Programmtaster von links drücken (damit er leuchtet). Wählen Sie anschließend "BANK2".

- *1* Drücken Sie den Taster des gewünschten Klangs.
- *2* Wählen Sie mit dem BANK-Taster die benötigte Bank.

Durch wiederholtes Drücken wählen Sie der Reihe nach BANK1, BANK2 und BANK3. Die Diode der gewählten Bank leuchtet jeweils.

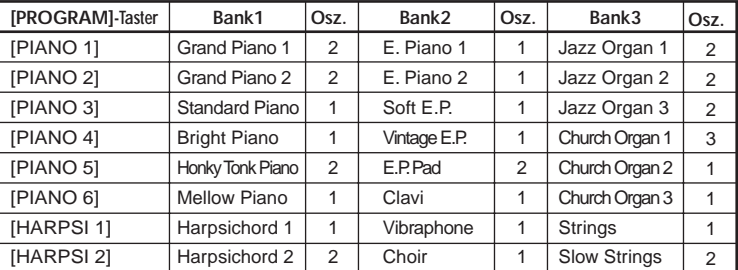

### **Klangübersicht**

\* **[PROGRAM]**-Taster= Name der "BANK 1"-Klänge.

\* Anzahl der Oszillatoren, die für jede Note benötigt werden.

○○○○○○○○○○○ ○○○○○○○○○○○○○○○○○○○○○○○○○○○○ **Effekte**

# **Reverb (Hall)**

Mit diesem Effekt erwecken Sie den Eindruck, dass Sie in einem Konzertsaal o.ä. spielen. Auf Englisch nennt man diesen Halleffekt "Reverb".

*1* Wählen Sie mit dem [REVERB]-Taster den Hallanteil (Effektlautstärke). Die Farbe der Tasterbeleuchtung informiert Sie über die gewählte Einstellung.

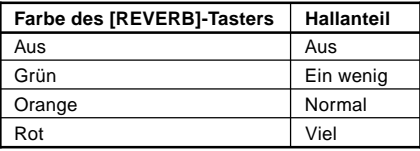

### <span id="page-61-0"></span>**Chorus**

Mit diesem Effekt erwecken Sie den Eindruck, dass ein Part von mehreren Musikern gleichzeitig gespielt wird.

*1* Drücken Sie den [CHORUS]-Taster wiederholt, um den gewünschten Chorus-Anteil zu wählen. Die Farbe der Tasterbeleuchtung informiert Sie über die gewählte Einstellung.

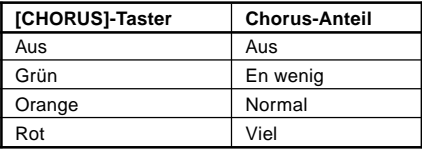

### ○○○○○○○○○○○ ○○○○○○○○○○○○○○○○○○○○○○○○○○○○

# **Einstellungen**

Den Einstellungsmodus des K61P wählt man, indem man den [BANK]-Taster des "K"-Keyboards längere Zeit gedrückt hält. Die Diode des BANK-Tasters und die 8 Programmtaster erlöschen. Wählen Sie mit einem der 8 Programmtaster den änderungsbedürftigen Parameter. Jener Programmtaster beginnt zu blinken. Nun kann durch Drücken einer Klaviaturtaste der gewünschte Wert eingestellt werden. Bestätigen Sie Ihre Eingabe durch erneutes Drücken des [BANK]-Tasters. Damit verlassen Sie dann auch den Einstellungsmodus. Der Einstellungsmodus umfasst die folgenden Parameter:

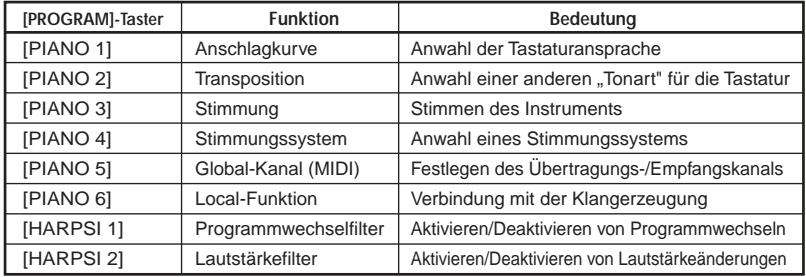

\* [PROGRAM]-Taster= Name der "BANK 1"-Klänge.

# **Anschlagkurve**

Es stehen 3 Anschlagkurven sowie eine Fixeinstellung (mit dem Wert "127") zur Verfügung. Wählen Sie die für Sie praktischste Einstellung.

- 1 Halten Sie den [BANK]-Taster gedrückt, um den Einstellungsmodus des "K"-Keyboards zu aktivieren.
- *2* Drücken Sie den 1 [PIANO 1/E.P. 1/ORGAN 1]-Taster (er beginnt zu blinken).
- *3* Betätigen Sie die Taste der gewünschten Einstellung: C4 (leicht), C#4 (normal), D4 (hart) oder D#4 (fester Anschlagwert).

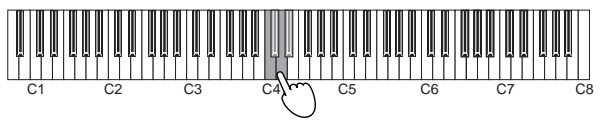

*4* Drücken Sie den [BANK]-Taster, um den Einstellungsmodus zu verlassen.

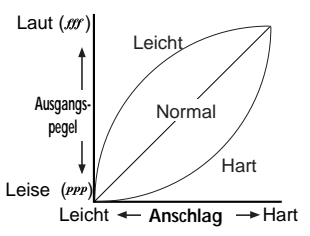

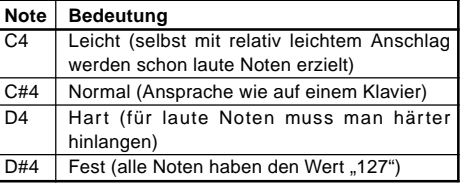

Die Wahl der Anschlagkurve gilt sowohl für die gesendeten MIDI-Befehle als auch für die interne Klangerzeugung.

### **Transposition**

Wenn Sie die Tastatur transponieren, können Sie Stücke in schwierigen Tonarten mit einem leichteren/dem gewohnten Fingersatz spielen.

Die Tastatur kann ±1 Oktave (–12…12) höher oder tiefer transponiert werden.

- 1 Halten Sie den [BANK]-Taster gedrückt, um den Einstellungsmodus des "K"-Keyboards zu aktivieren.
- *2* Drücken Sie den 2 [PIANO 2/E.P. 2/ORGAN 2]-Taster (er beginnt zu blinken). Wählen Sie mit den Tasten C3~C5 die gewünschte Einstellung.

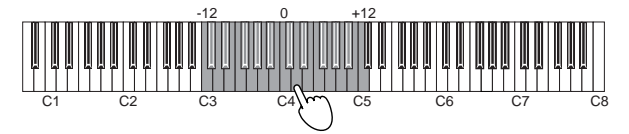

- *3* Mit der Taste C4 wird die Transposition ausgeschaltet.
- *4* Drücken Sie den [BANK]-Taster, um den Einstellungsmodus zu verlassen.

Das gewählte Transpositionsintervall gilt sowohl für die gesendeten MIDI-Befehle als auch für die interne Klangerzeugung.

## **Stimmung**

Bei Bedarf können Sie die Stimmung des K61P (das ja eine Klangerzeugung enthält) an jene anderer Instrumente oder Stücke angleichen.

- 1 Halten Sie den [BANK]-Taster gedrückt, um den Einstellungsmodus des "K"-Keyboards zu aktivieren.
- *2* Drücken Sie den 3 [PIANO 3/E.P. 3 ORGAN 3]-Taster (er beginnt zu blinken).
- *3* Drücken Sie die Taste C4 wiederholt, um die Tonhöhe um jeweils 0,5Hz anzuheben. Drücken Sie die Taste B3 wiederholt, um die Tonhöhe um jeweils 0,5Hz abzusenken.

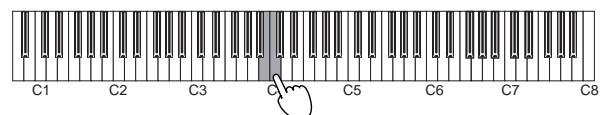

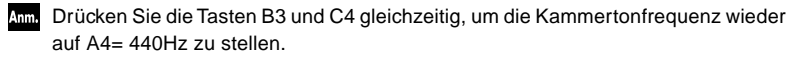

*4* Drücken Sie den [BANK]-Taster, um den Einstellungsmodus zu verlassen.

Beim Ausschalten wird die Stimmung wieder auf A4= 440Hz gestellt.

### **Stimmungssystem**

Hiermit können Sie ein anderes Stimmungssystem wählen. Die Wahl eines anderen Stimmungssystems eignet sich vor allem für klassische Barockmusik. Das K61P bietet drei Stimmungssysteme: Kirnberger, Werckmeister und die gleichschwebende Temperierung (die in der westlichen Welt fast ausnahmslos verwendet wird).

- 1 Halten Sie den [BANK]-Taster gedrückt, um den Einstellungsmodus des "K"-Keyboards zu aktivieren.
- *2* Drücken Sie den 4 [PIANO 4/E.P. 4/ORGAN 4]-Taster (er beginnt zu blinken).
- *3* Betätigen Sie die Taste des gewünschten Stimmungssystems: C4 (Kirnberger), C#4 (Werckmeister) oder D4 (gleichschwebend).

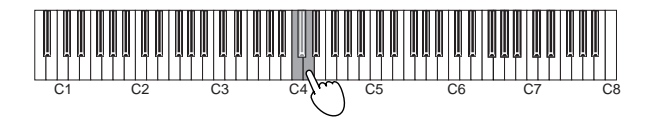

*4* Drücken Sie den [BANK]-Taster, um den Einstellungsmodus zu verlassen.

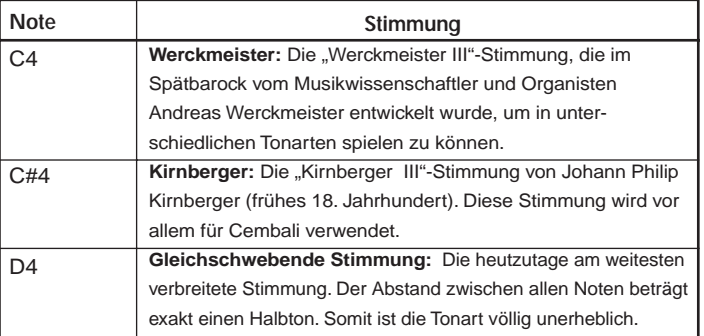

Am Beim Ausschalten wird wieder die gleichschwebende Stimmung gewählt.

## **Ein Wort zum "Stretch Tuning"-Verfahren**

Mit dieser leicht gedehnten Stimmung erzielt man oftmals einen wärmeren Klang. Hier werden die Noten im Bass etwas zu tief und jene im Diskant etwas zu hoch gestimmt. So etwas eignet sich vor allem für Klavierklänge. 6 Klänge des "K"-Keyboards verwenden dieses Stimmungssystem:

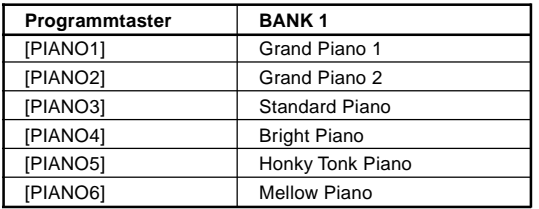

### **Einstellen des MIDI-Kanals**

Die MIDI-Kommunikation funktioniert nur, wenn das "K"-Keyboard und das Empfängergerät denselben MIDI-Kanal verwenden.

Der Einstellbereich für den MIDI-Kanal lautet 1~16.

- 1 Halten Sie den [BANK]-Taster gedrückt, um den Einstellungsmodus des "K"-Keyboards zu aktivieren.
- *2* Drücken Sie den 5 [PIANO 5/E.P. 5/ORGAN 5]-Taster (er beginnt zu blinken).
- *3* Drücken Sie eine Taste im Bereich C4~D#5. Die Tasten sind folgenden MIDI-Kanälen zugeordnet: **C4= Kan. 1, C#4= Kan. 2, D4= Kan. 3… D#5= Kan. 16**

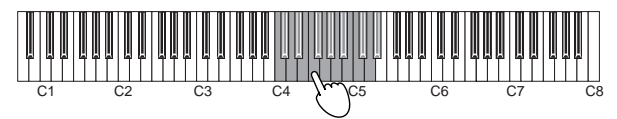

*4* Drücken Sie den [BANK]-Taster, um den Einstellungsmodus zu verlassen.

Der gewählte MIDI-Kanal gilt sowohl für die gesendeten MIDI-Befehle als auch für die interne Klangerzeugung.

### **'Local'-Funktion**

Diesen Parameter brauchen Sie nur, wenn Sie die Verbindung zwischen der Tastatur sowie den Spielhilfen einerseits und der internen Klangerzeugung des K61P andererseits lösen möchten, um nur noch externe Klangerzeuger anzusteuern. Bei Verwendung eines Sequenzers mit "MIDI Echo"-Funktion (oder ähnlich) verhindern Sie hiermit, dass jede Note doppelt ausgegeben wird.

Solange die "Local"-Funktion aktiv ist, gibt die interne Klangerzeugung die gespielten Noten ebenfalls wieder.

- 1 Halten Sie den [BANK]-Taster gedrückt, um den Einstellungsmodus des "K"-Keyboards zu aktivieren.
- *2* Drücken Sie den 6 [PIANO 6/CLAVE/ORGAN 6]-Taster (er beginnt zu blinken).
- *3* Drücken Sie die Taste C4, um die Funktion einzuschalten. Mit dem C#4 deaktivieren Sie sie.

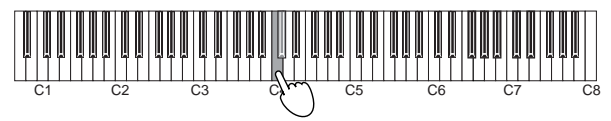

<span id="page-65-0"></span>*4* Drücken Sie den [BANK]-Taster, um den Einstellungsmodus zu verlassen.

# **'Local'-Einstellung**

### **"Local"-Funktion an**

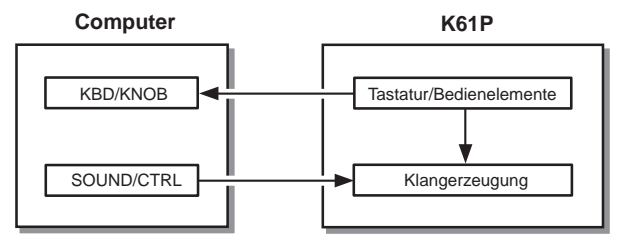

# **"Local"-Funktion aus**

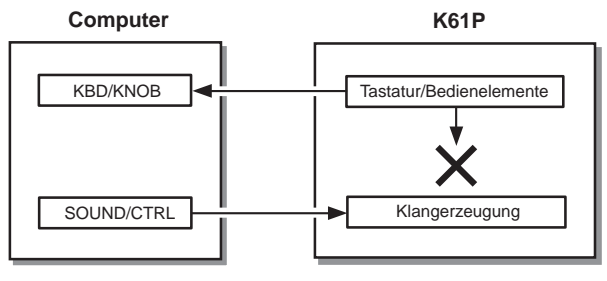

Beim Ausschalten wird der "Local"-Parameter wieder aktiviert.

# **Aktivieren/Filtern von Programmwechseln**

Bei Anwahl eines anderen Klangs auf dem K61P wird die entsprechende MIDI-Programmnummer gesendet. Wenn solche MIDI-Programmwechsel Ihnen die Arbeit eher erschweren als erleichtern, können Sie ihre Ausgabe unterdrücken.

○○○○○○○○○○○ ○○○○○○○○○○○○○○○○○○○○○○○○○○○○

- 1 Halten Sie den [BANK]-Taster gedrückt, um den Einstellungsmodus des "K"-Keyboards zu aktivieren.
- 2 Drücken Sie den 7 [HARPSI 1/VIBE/STRINGS 1]-Taster (er beginnt zu blinken).

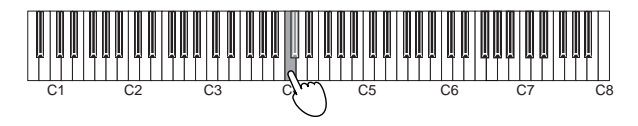

*3* Drücken Sie die Taste C4, um die Funktion einzuschalten. Mit dem C#4 deaktivieren Sie sie.

*4* Drücken Sie den [BANK]-Taster, um den Einstellungsmodus zu verlassen.

# **Filtern von Lautstärkebefehlen**

Auch die Steuerbefehle (CC07) für Lautstärkeänderungen der internen Klangerzeugung können gefiltert werden. Wenn dieser Parameter aktiv ist, reagiert die interne Klangerzeugung auf CC07-Befehle, die (nach der entsprechenden Zuordnung) von KNOB1/ KNOB2 oder dem SLIDER gesendet werden.

Wenn dieser Parameter aus ist, reagiert die interne Klangerzeugung nicht auf CC07- Befehle, die (nach der entsprechenden Zuordnung) von KNOB1/KNOB2 oder SLIDER gesendet werden.

- 1 Halten Sie den [BANK]-Taster gedrückt, um den Einstellungsmodus des "K"-Keyboards zu aktivieren.
- *2* Drücken Sie den 8 [HARPSI 2/CHOIR/STRINGS 2]-Taster (er beginnt zu blinken).

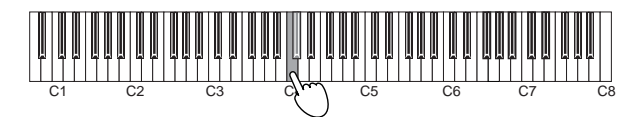

*3* Drücken Sie die Taste C4, um die Funktion einzuschalten. Mit dem C#4 deaktivieren Sie sie.

### **Verhalten der CC07-Befehle**

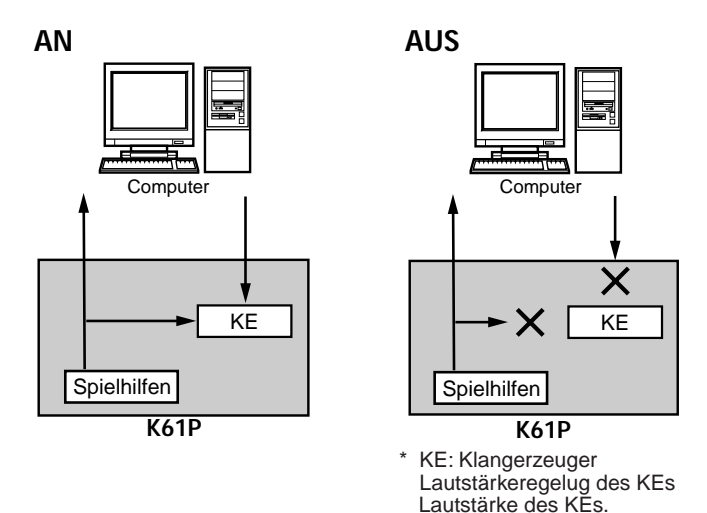

*4* Drücken Sie den [BANK]-Taster, um den Einstellungsmodus zu verlassen.

# **Fehlersuche**

### <span id="page-67-0"></span>❏ **Das Gerät kann nicht eingeschaltet werden**

- Befindet sich der Netzschalter in der richtigen Position? ("**Anschlüsse und Einschalten**", S. 54)
- Haben Sie das "K"-Keyboard über einen Hub mit Ihrem Computer verbunden? Wenn ja, sollten Sie ein Netzteil verwenden.

### ❏ **Der Treiber kann nicht eingerichtet werden**

- Wahrscheinlich wird der Vorgabetreiber von Windows verwendet. Installieren Sie den beiliegenden Treiber.
- Legen Sie die beiliegende CD-ROM ordnungsgemäß in das CD-Laufwerk.
- Reinigen Sie bei Bedarf den Lesekopf des CD-Laufwerks. Verwenden Sie zur Säuberung einen handelsüblichen CD-Reiniger.

### ❏ **Die Software reagiert nicht**

- Haben Sie das USB-Kabel ordnungsgemäß angeschlossen?
- Wird das "K"-Keyboard überhaupt vom Computer erkannt?

 $\triangle$  Bestimmte Hardware-Einstellungen können die USB-Anmeldung des "K"-Keyboards unmöglich machen.

• Vielleicht unterstützt das angeschlossene Gerät bzw. das verwendete Programm den gesendeten Befehl nicht. Siehe die Bedienungsanleitung des Geräts/Programms, um in Erfahrung zu bringen, ob der betreffende Befehl unterstützt wird.

### ❏ **Sie hören nichts (K61P)**

• Vielleicht haben Sie die Lautstärke ja auf "0" gestellt. Erhöhen Sie die Lautstärke.

### ❏ **Die gespielten Noten werden zu früh ausgeschaltet**

• Wahrscheinlich überfordern Sie die Polyphonie Ihres K61P.

### *Apropos Polyphoniestimmen*

Mit "Polyphoniestimmen" ist im Grunde die Anzahl der Noten gemeint, die ein Instrument simultan wiedergeben kann. Wenn Sie mehr Noten zu spielen versuchen, werden die zuerst gespielten ausgeschaltet, um Platz zu machen für neuere Noten. Das führt dazu, dass bestimmte Noten entweder gar nicht oder viel zu kurz hörbar sind. Die Polyphonie des K61P richtet sich nach der Anzahl der gebotenen Oszillatoren sowie der verwendeten Effekte. Bei bestimmten Klängen werden für jede Note außerdem zwei Oszillatoren benötigt. Die maximale Polyphonie für Klänge, die nur 1 Oszillator je Note benötigen (z.B. HARPSI/ VIBES) beträgt 60 Noten. Klänge, die 2 Oszillatoren beanspruchen (darunter Grand Piano 1 [PIANO 1, Bank A] und Grand Piano 2 [PIANO 2, Bank A]), erlauben hingegen das Spielen von jeweils 30 Noten. Für den Halleffekt werden 10 Oszillatoren benötigt. Der Chorus-Effekt begnügt sich mit deren 3 (die also nicht mehr zum Spielen von Noten zur Verfügung stehen).

# **Technische Daten**

### <span id="page-68-0"></span>❏ **Bedienelemente**

- Tastatur: 25, 49, 61 anschlagdynamische Tasten (normale Größe)
- ClickPoint-Funktion
- Definierbare Regler × 2
- Definierbare Taster  $\times$  2
- Oktavierungstaster (auf/ab)
- Pitch Bend-Rad
- Definierbares Modulationsrad
- Schieberegler × 1

### ❏ **Interne Klangerzeugung (K61P)**

- Klangerzeugung Stereo-Sampling
- Polyphonie 60 (maximal)
- Klänge  $24$  (3 Bänke  $\times$  8)
- Tonhöhenfunktionen Transposition, Feinstimmung
- Stimmungssysteme Gleichschwebend, Kirnberger, Werckmeister
- Effekte Hall, Chorus (jeweils 3 Pegelstufen)

### ❏ **Anschlüsse**

- Pedalbuchse
- MIDI OUT-Buchse
- USB-Buchse
- Buchse für Netzteil (DC9V)
- Ausgänge (L/MONO, R, nur beim K61P)
- Kopfhöreranschluss (nur beim K61P)

### ❏ **Stromversorgung**

- Stromversorgung über den USB-Bus (bei Verwendung des USB-Ports)
- DC9V-Netzteil (Sonderzubehör)

### ❏ **Stromverbrauch**

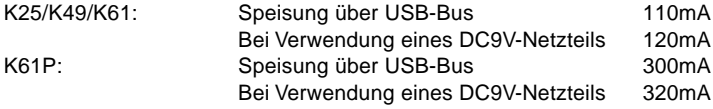

### ❏ **Abmessungen (B** × **H** × **T)**

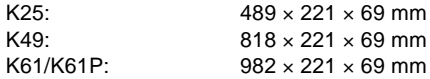

### ❏ **Gewicht**

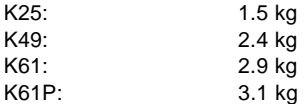

### ❏ **Lieferumfang**

- USB-Kabel
- CD-ROM (mit M1 Le Software-Synthesizer, K-Series Editor, Treiber, Installations-Wizard usw.)
- Bedienungsanleitung
- MIDI-Implementierungstabelle
- Software-Lizenzvereinbarung

### ❏ **Systemanforderungen**

### **Macintosh**

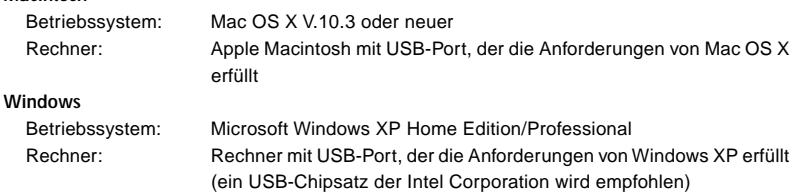

### ❏ **Sonderzubehör**

- Netzteil
- Fußtaster/Pedal PS-1

Änderungen der technischen Daten und Funktionen ohne vorherige Ankündigung vorbehalten. (Stand: Dezember 2005)

### [MIDI STUDIO CONTROLLER]

# MIDI Implementation Chart

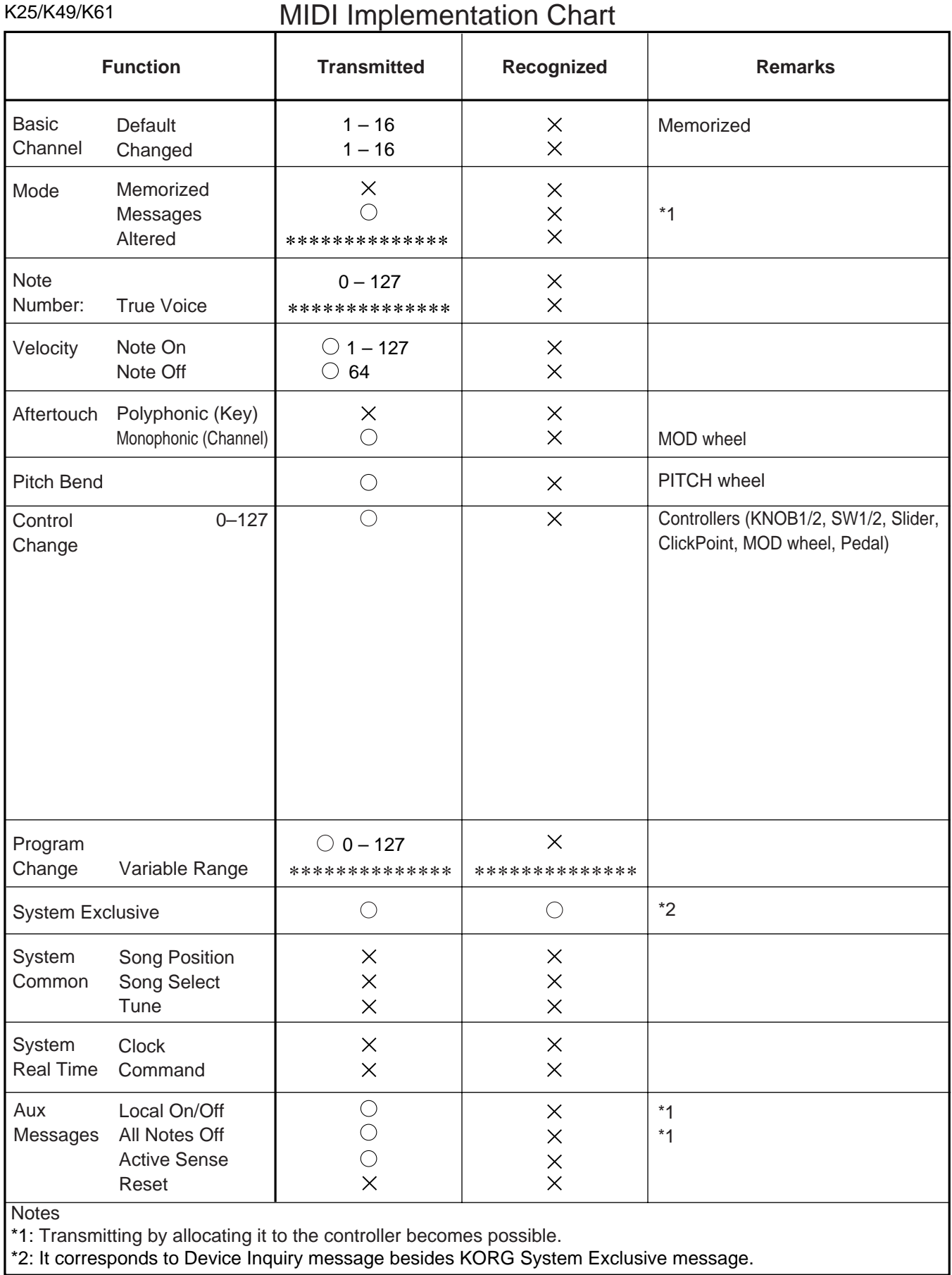

Mode 3: OMNI OFF, POLY Mode 4: OMNI OFF, MONO  $\times$  : No

Mode 1: OMNI ON, POLY Mode 2: OMNI ON, MONO C: Yes

Consult your local Korg distributor for more information on MIDI IMPLEMENTATION.

Veuillez vous adresser a votre revendeur Korg pour une copie de l'equipement MIDI. Weitere Informationen zur MIDI IMPLEMENTATION erhalten Sie bei Ihrem Handler oder dem Korg-Vertrieb Ihres Landes. MIDI Implementationの配布については、コルグお客様相談窓口へお問い合わせください。

### [MIDI STUDIO CONTROLLER]

# MIDI Implementation Chart

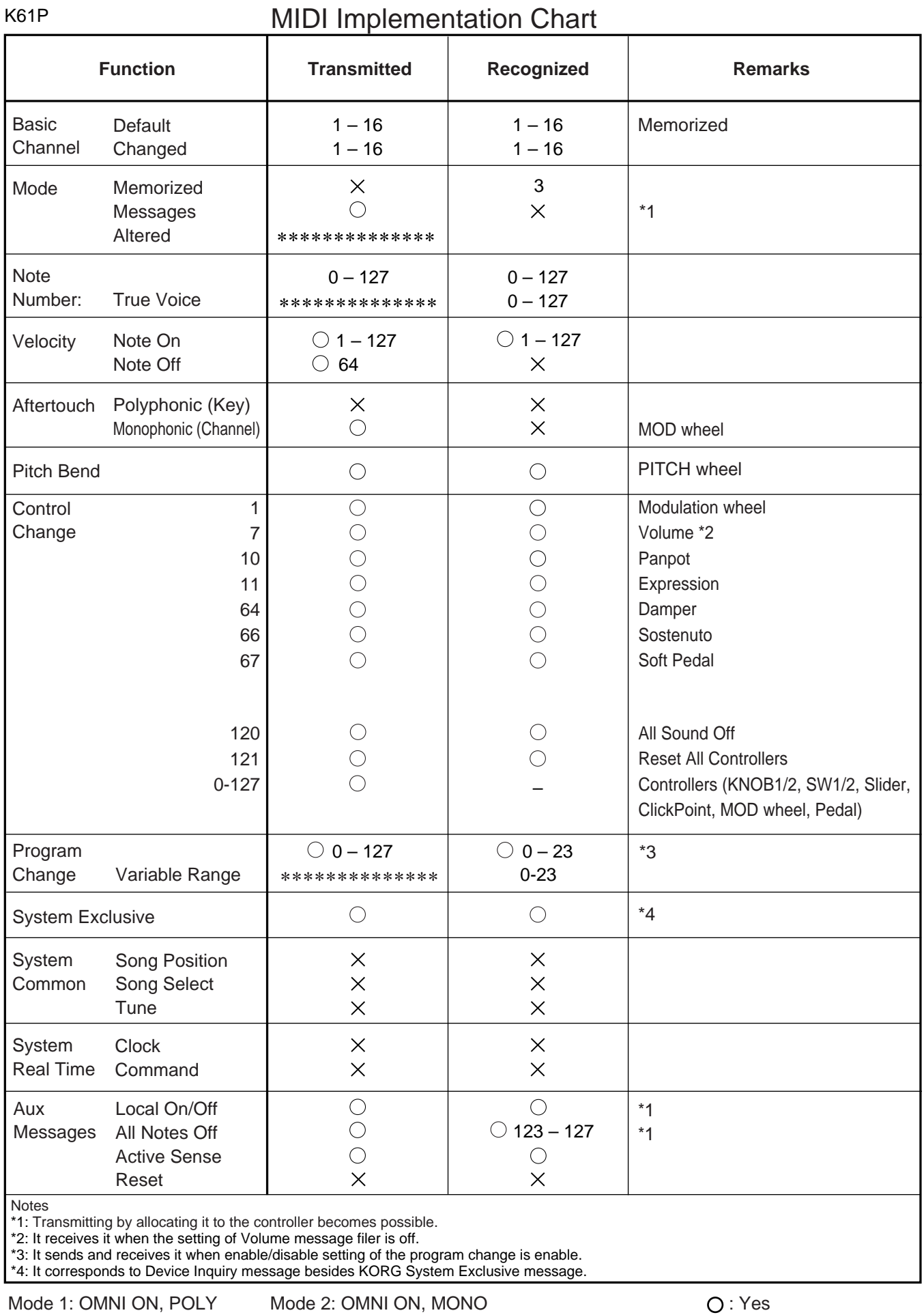

Mode 3: OMNI OFF, POLY Mode 4: OMNI OFF, MONO<br>
Consult your local Korg distributor for more information on MIDI IMPLEMENTATION.

Veuillez vous adresser a votre revendeur Korg pour une copie de l'equipement MIDI.

Weitere Informationen zur MIDI IMPLEMENTATION erhalten Sie bei Ihrem Handler oder dem Korg-Vertrieb Ihres Landes.

MIDI Implementationの配布については、コルグお客様相談窓口へお問い合わせください。

Download from Www.Somanuals.com. All Manuals Search And Download.
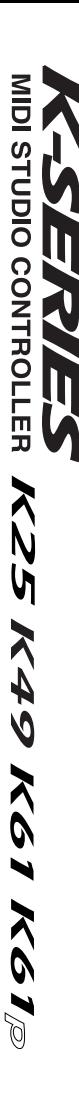

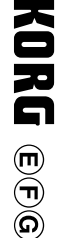

 $\odot$ 

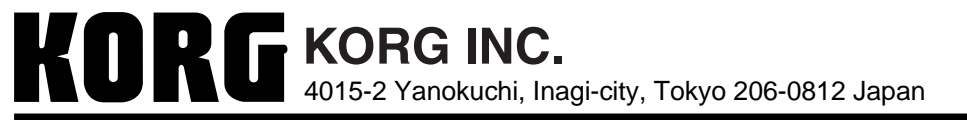

C **2006 KORG INC.**

Download from Www.Somanuals.com. All Manuals Search And Download.

Free Manuals Download Website [http://myh66.com](http://myh66.com/) [http://usermanuals.us](http://usermanuals.us/) [http://www.somanuals.com](http://www.somanuals.com/) [http://www.4manuals.cc](http://www.4manuals.cc/) [http://www.manual-lib.com](http://www.manual-lib.com/) [http://www.404manual.com](http://www.404manual.com/) [http://www.luxmanual.com](http://www.luxmanual.com/) [http://aubethermostatmanual.com](http://aubethermostatmanual.com/) Golf course search by state [http://golfingnear.com](http://www.golfingnear.com/)

Email search by domain

[http://emailbydomain.com](http://emailbydomain.com/) Auto manuals search

[http://auto.somanuals.com](http://auto.somanuals.com/) TV manuals search

[http://tv.somanuals.com](http://tv.somanuals.com/)